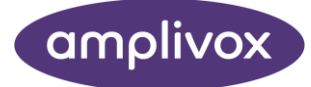

# Otowave 202 KÄYTTÖOHJE

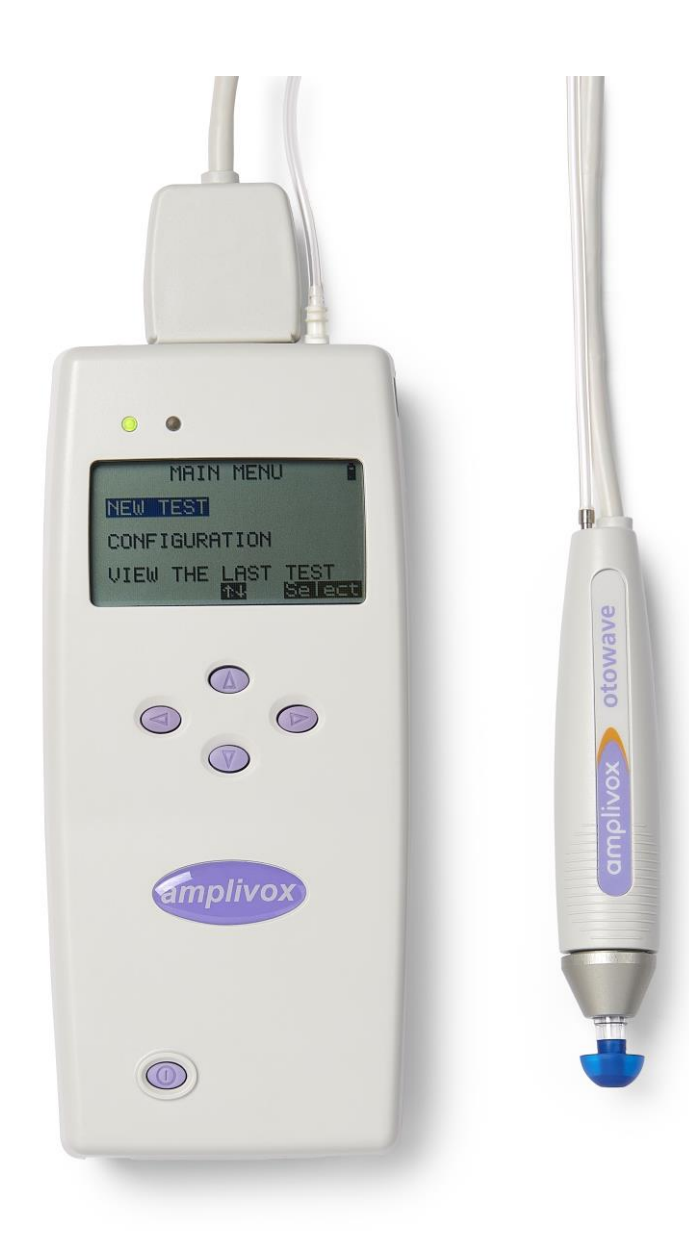

## ABOUT THIS MANUAL

### READ THIS OPERATING MANUAL BEFORE ATTEMPTING TO USE THE INSTRUMENT.

<span id="page-1-0"></span>This manual is valid for the Otowave 202 & 202-H (applies from firmware version 1.0.0.072200 onwards – see System Information screen).

> This product is manufactured by: Amplivox Ltd 3800 Parkside, Solihull Parkway, Birmingham Business Park, Birmingham, West Midlands, B37 7YG [www.amplivox.com](http://www.amplivox.com/)

For all enquiries please contact us under:

Amplivox Ltd 3800 Parkside, Solihull Parkway, Birmingham Business Park, Birmingham, West Midlands, B37 7YG United Kingdom Tel: +44 (0)1865 880846

hello@amplivox.com

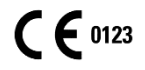

Amplivox Ltd 10393 West 70th Street Eden Prairie MN 55344 United States

> Tel: 888 941 4208 Fax: 952 903 4100 [info@amplivox.us](mailto:info@amplivox.us)

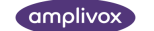

## <span id="page-2-0"></span>SISÄLTÖ

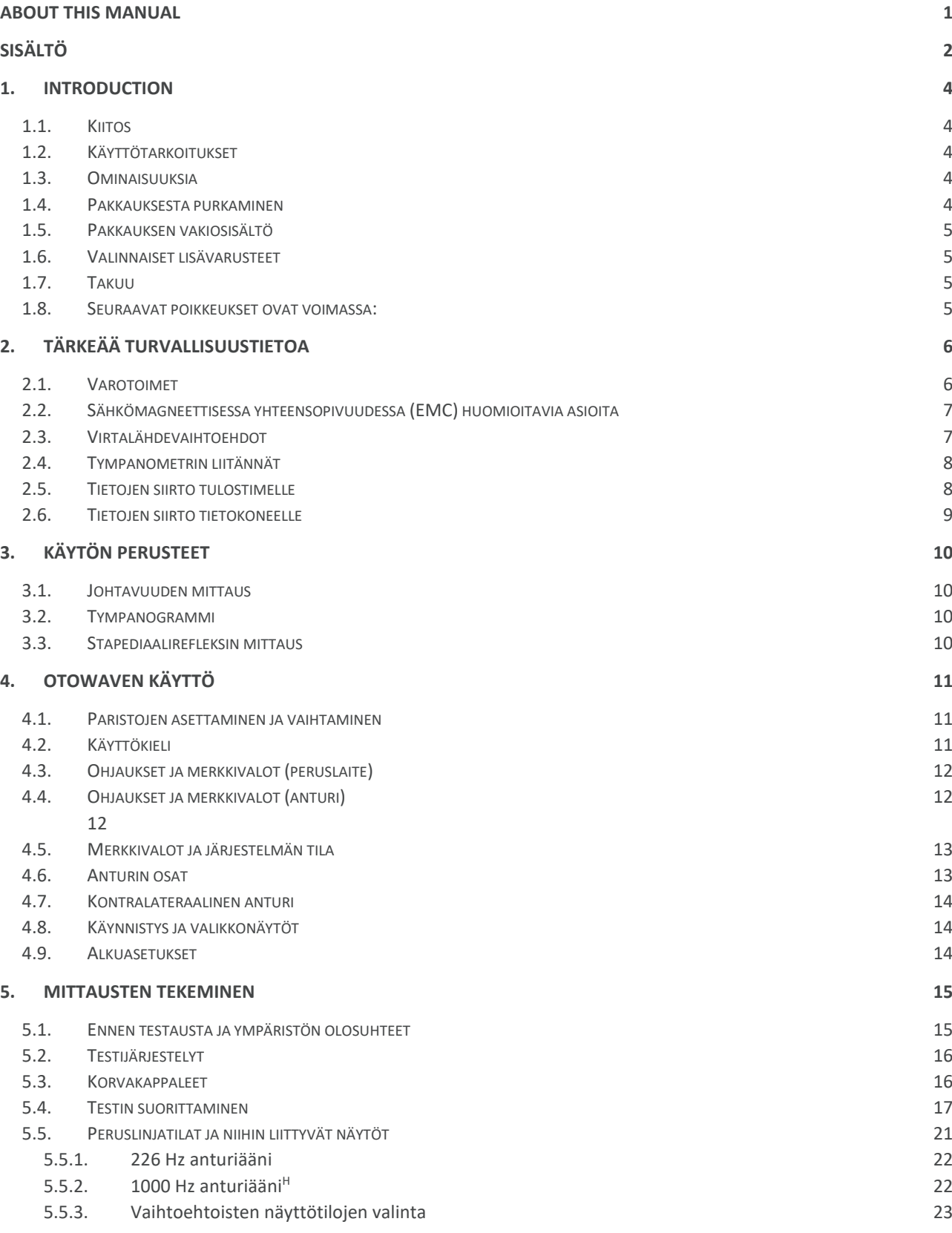

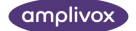

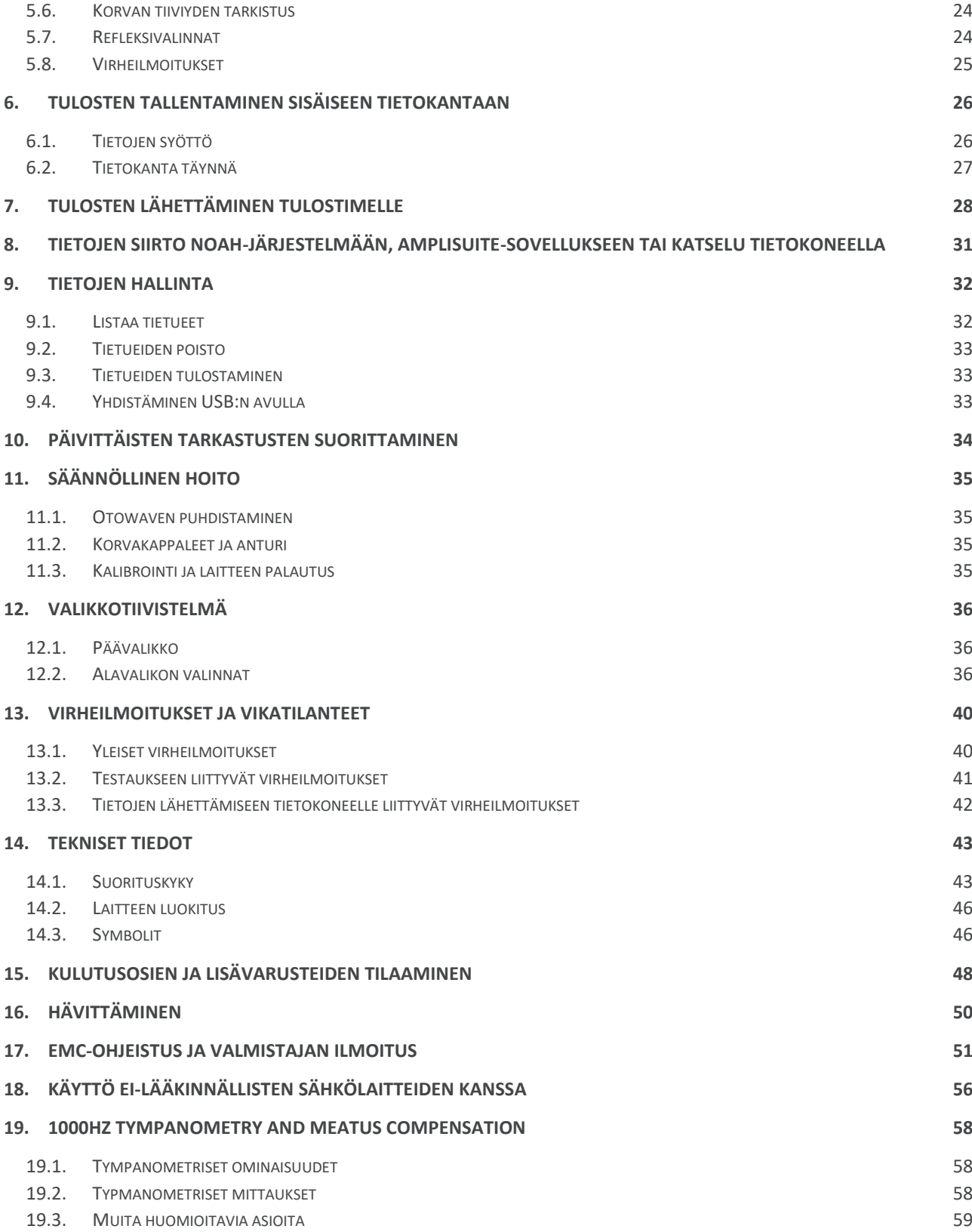

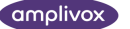

## <span id="page-4-0"></span>1. INTRODUCTION

## <span id="page-4-1"></span>1.1. KIITOS

Kiitos, että olet hankkinut Amplivox Otowave 202 kannettavan tympanometrin. Laiteeseen sisältyy ergonomisesti suunniteltu etäanturijärjestelmä, joka kestää käyttöä oikein hoidettuna useiden vuosien ajan.

Tämä käyttöohje koskee laitetta Otowave 202, joka on saatavana perusmallina (226 Hz anturiääni) ja H-mallina (226 Hz ja 1000 Hz anturiäänet). Teksti, joka koskee vain 1000 Hz -toimintaa, on merkitty symbolilla<sup>H</sup>.

## <span id="page-4-2"></span>1.2. KÄYTTÖTARKOITUKSET

Amplivox Otowave 202 on tarkoitettu audiologien, yleislääkärien, kuulolaitteiden jakelijoiden ja lasten terveydenhoidon ammattilaisten käyttöön.

Laite suorittaa kahdentyyppisiä mittauksia:

**Tympanometriaa** käytetään tärykalvon ja keskikorvan akustisen johtavuuden (josta käytetään myös nimitystä "kompilanssi") mittaamiseen kiinteällä taajuudella vaihtelevalla painealueella.

**Refleksitestiä** käytetään stapediaalirefleksin mittaamiseen. Kun tämä toiminto on valittu, refleksimittaus suoritetaan automaattisesti sen jälkeen kun tympanogrammi on otettu.

### <span id="page-4-3"></span>1.3. OMINAISUUKSIA

- Automaattinen korvakäytävän tilavuuden mittaus, tärykalvon johtavuuden huippu ja huipun sijainti joko 226 Hz tai 1000 Hz<sup>H</sup> anturiäänellä useilla tympanometristen tietojen näyttövaihtoehdoilla
- Stapediaalirefleksin automaattinen havaitseminen valitun ipsilateraalisen ja/tai kontralateraalisen refleksiärsykkeen avulla
- Refleksiärsykkeiden taajuuden ja voimakkuuden valinta
- Enintään 16 kahden korvan potilastestiä voidaan tallentaa haihtumattomaan muistiin
- Käytön, testivalintojen ja muiden käyttäjäasetusten määrityksen intuitiivinen valikkojärjestelmä. Asetukset tallennetaan haihtumattomaan muistiin.
- Tulostus infrapunalinkin (IrDA) kautta yhdelle kahdesta, käyttäjän valittavissa olevasta lämpötulostimesta
- Tietojen siirto tietokoneelle USB-liitännän kautta tallennusta, katselua ja tulostusta varten, joko Amplivox "TympView"-ohjelmistolla tai NOAH-sovelluksella.
- Käyttökielenä englanti, saksa, ranska, espanja, portugali tai italia (käyttäjän valittavissa)

### <span id="page-4-4"></span>1.4. PAKKAUKSESTA PURKAMINEN

Tarkista toimituspakkauksen sisältö vertaamalla sitä toimitusluetteloon varmistaaksesi, että kaikki tilatut osat on toimitettu. Jos jotain puuttuu, ota yhteyttä tympanometrin toimittaneeseen jälleenmyyjään tai Amplivoxille, jos laite on hankittu suoraan valmistajalta.

Säilytä kotelo ja pakkaus, koska tympanometri on kalibroitava vuosittain, jolloin se on palautettava Amplivoxille alkuperäisessä toimituspakkauksessaan.

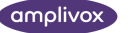

## <span id="page-5-0"></span>1.5. PAKKAUKSEN VAKIOSISÄLTÖ

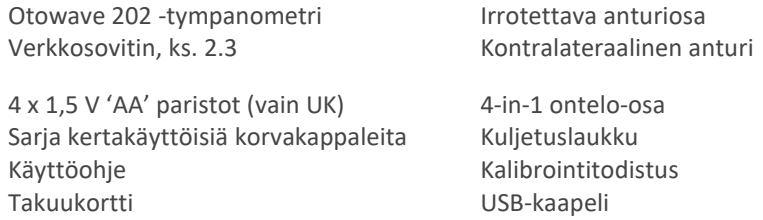

## <span id="page-5-1"></span>1.6. VALINNAISET LISÄVARUSTEET

Amplivox NOAH -impedanssimoduuli Kannettava lämpötulostin Lisäsarja korvakappaleita Anturin vaihtokärki Lämpöpaperirullia USB-kaapeli

## <span id="page-5-2"></span>1.7. TAKUU

Kaikilla Amplivox-instrumenteilla on takuu materiaalien ja valmistusvirheiden varalta. Laite korjataan ilmaiseksi kolmen vuoden ajan toimituksesta, jos se palautetaan ja toimitus maksetaan Amplivox Service -yritykselle. Paluukuljetukset ovat ilmaisia Isossa-Britanniassa asuville asiakkaille, mutta veloitetaan muualla asuvista asiakkaista.

## <span id="page-5-3"></span>1.8. SEURAAVAT POIKKEUKSET OVAT VOIMASSA:

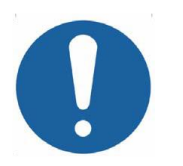

- Painepumppu ja anturit saattavat menettää kalibrointinsa kovakouraisen käsittelyn tai iskun (putoamisen) seurauksena.
- Anturin, anturin tiivisteiden ja korvakappaleiden käyttöikä riippuu käyttöolosuhteista. Näiden osien takuu kattaa vain materiaali- ja valmistusvirheet.

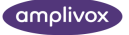

## <span id="page-6-0"></span>2. TÄRKEÄÄ TURVALLISUUSTIETOA

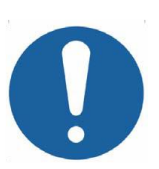

Otowave 202 -laitetta saavat käyttää vain terveydenhuollon ammattihenkilöt, jotka ovat päteviä suorittamaan tympanometritestejä. Se on tarkoitettu lyhytaikaiseen käyttöön seulonta- ja diagnostiikkatyövälineenä. Kirurgisia tai lääketieteellisiä toimenpiteitä ei saa suorittaa vain tämän instrumentin antamien tulosten perusteella.

## <span id="page-6-1"></span>2.1. VAROTOIMET

#### **LUE TÄMÄ KÄYTTÖOHJE ENNEN KUIN YRITÄT KÄYTTÄÄ LAITETTA**

Turvallisuusstandardin IEC 60601-1 ja EMC-standardin IEC 60601-1-2 noudattamista varten tympanometri on suunniteltu käytettäväksi vain lääkinnällisesti hyväksytyn, mukana toimitetun verkkosovittimen kanssa, joka on määritelty tämän laitteen osaksi. **Älä käytä minkään muun tyyppistä verkkosovitinta tämän laitteen kanssa. Katso sovittimen varastonumero kohdasta 15.**

Tympanometri on tarkoitettu vain sisäkäyttöön, ja sitä saa käyttää vain tässä ohjeessa kuvatulla tavalla.

Tympanometrin mukana toimitetut anturit on nimenomaan kalibroitu sen kanssa. Jos antureita vaihdetaan, tarvitaan uudelleenkalibrointi.

Kun laitetta käytetään paristoilla, katso kohdissa 2.3. ja 4.1 esitetyt varotoimet.

Kohdassa 10 kuvatut tarkastukset on suoritettava joka päivä ennen laitteen ensimmäistä käyttöä, tai jos on syytä epäillä tulosten epäyhtenäisyyttä, on suoritettava kohdassa 10 kuvatut tarkistukset. Jos tarkastukset eivät anna määriteltyjä tuloksia, laitetta ei saa käyttää.

Älä koskaan aseta kontralateraalista anturia potilaan korvakäytävään ilman sopivaa korvakappaletta.

Käytä anturissa ja kontralateraalisessa anturissa vain suositeltuja, kertakäyttöisiä korvakappaleita (ks. lisätietoja kohta 15). Ne ovat kertakäyttöisiä – tosin sanoen korvakappale on tarkoitettu käytettäväksi vain kerran, yhden potilaan yhteen korvaan. Älä käytä korvakappaleita uudelleen, koska siitä aiheutuu korvien tai potilaiden välinen tartuntariski.

Älä upota laitetta mihinkään nesteeseen. Katso tämän käyttöohjeen kohdasta 11 ohjeet laitteen ja lisävarusteiden oikeasta puhdistuksesta ja kertakäyttöisten osien toimintaa.

Älä käytä laitetta happirikkaassa ympäristössä äläkä syttyvien anestesiakaasuseosten tai muiden syttyvien aineiden läsnäollessa.

Älä pudota tai muuten kolhi tätä laitetta. Jos laite putoaa tai vaurioituu, palauta se valmistajalle korjattavaksi ja/tai kalibroitavaksi. Älä käytä laitetta, jos sen epäillään vaurioituneen.

Laitetta on säilytettävä ja käytettävä sisätiloissa määritellyssä lämpötilan, paineen ja ilmankosteuden rajoissa, ks. kohta 14.

Kuten kaikissa tämän tyyppisissä laitteissa, korkeuden ja paineen muutokset vaikuttavat merkittävästi tehtäviin mittauksiin. Otowave 202 -tympanometri on kalibroitava uudelleen, jos sitä käytetään yli 800 m merenpinnan yläpuolella.

Älä yritä avata, muokata tai huoltaa laitetta. Palauta laite valmistajalle tai jälleenmyyjälle kaikkien korjaus- ja huoltotarpeiden yhteydessä. Laitteen avaaminen mitätöi takuun.

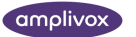

## <span id="page-7-0"></span>2.2. SÄHKÖMAGNEETTISESSA YHTEENSOPIVUUDESSA (EMC) HUOMIOITAVIA ASIOITA

Sähköiset lääkinnälliset laitteet edellyttävät tiettyjä sähkömagneettisuuteen yhteensopivuuteen liittyviä varotoimia, ja ne on asennettava ja otettava käyttöön kohdassa 17 annettujen EMC-tietojen mukaisesti. Niissä on ohjeita sähkömagneettisesta ympäristöstä, jossa laitetta käytetään.

Kannettavat ja mobiilit radiotaajuus (RF) -viestintälaitteet voivat vaikuttaa sähköisiin lääkinnällisiin laitteisiin. Laitetta ei saa käyttää kiinni tai pinottuna muiden laitteiden kanssa. Jos tämä on välttämätöntä, on laitetta tarkkailtava sen normaalin toiminnan varmistamiseksi.

## <span id="page-7-1"></span>2.3. VIRTALÄHDEVAIHTOEHDOT

Tympanometri on suunniteltu jatkuvaan toimintaan, ja se voi saada käyttötehonsa joko verkkosovittimesta (joka toimitetaan ja on kuvattu osana laitetta) tai vaihtoehtoisesti sisäisistä paristoista.

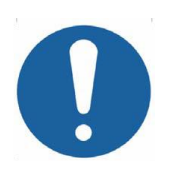

Älä yhdistä tai irrota verkkosovittimen johtoa, kun laite on toiminnassa, koska se voi sammua. Kytke laite aina ensin Off (ks. kohta 4.3).

Ladattavat akut on ladattava laitteen ulkopuolella – verkkosovitin ei lataa akkuja, kun sitä käytetään.

#### **Paristokäyttö**

Katso kohdasta 4.1 tietoja siitä, minkä tyyppisiä paristoja voidaan käyttää ja miten ne asetetaan paikoilleen sekä vaihdetaan, ja mitä varotoimia tarvitaan. Huomaa, että paikallisissa määräyksissä on todennäköisesti käytettyjen paristojen hävittämistä koskevia ohjeita.

#### **Verkkovirtakäyttö**

Kaikki muut liitännät on kytkettävä ennen verkkosovittimen tulojohdon kytkemistä tympanometrin etupuolen POWERliitäntään. Kytke virtalähde päälle – sovittimen merkkivalo palaa vihreänä.

Verkkosovittimen lähdössä on virtapiirin suojaus. Ylikuormitustilanteessa sovitin sammuttaa itsensä ja merkkivalo sammuu. Kun vika on selvitetty, sovitin toimii normaalisti.

Verkkosovittimen tuloliitäntä on suojattu varokkeella, jota ei voi vaihtaa. Jos se vikaantuu, sovitin ei toimi.

Verkkosovitin on verkkovirran poiskytkemislaite ja tympanometri on tästä syystä sijoitettava niin, että verkkosovittimeen on helppo päästä käsiksi.

Tarvitaan uusi sovitin. Ole hyvä ja ota yhteyttä Amplivoxiin tai Amplivox-jälleenmyyjääsi.

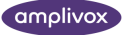

## <span id="page-8-0"></span>2.4. TYMPANOMETRIN LIITÄNNÄT

Kaikki lisälaitepistokkeet ja -liitännät on merkitty, jotta varmistetaan niiden oikea tunnistaminen ja liittäminen seuraavasti:

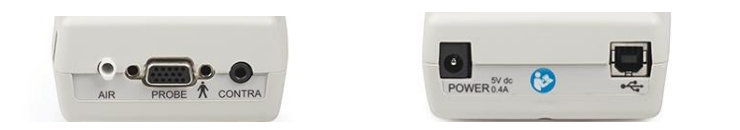

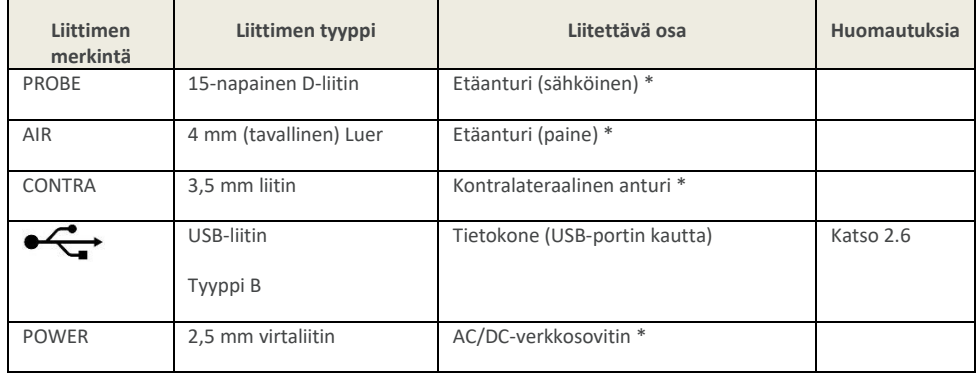

Asiaan liittyvät osanumerot on lueteltu kohdassa 15.

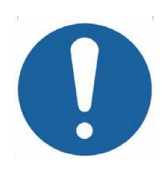

Liitä liitettyihin osiin, jotka on merkitty \* vain laitteen mukana toimitettuja tai Amplivoxin tai Amplivoxin jälleenmyyjän toimittamia lisävarusteita. Nämä osat on testattu Amplivox Otowave 202 tympanometrillä noudattamaan standardeja IEC 60601-1 ja IEC 60601-1-2. Muiden kuin määriteltyjen lisälaitteiden käyttö voi vaarantaa standardien noudattamisen. Muut liittimet, katso kohta 18.

## <span id="page-8-1"></span>2.5. TIETOJEN SIIRTO TULOSTIMELLE

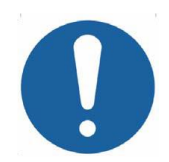

Katso kohdasta 18 tärkeitä tietoja ei-lääkinnällisten sähkölaitteiden kytkemisestä lääkinnällisiin sähkölaitteisiin

Tympanometriin voidaan päivittää valinnainen toiminto, joka voi ottaa yhteyden infrapunalinkin (IrDA) kautta toiseen kahdesta erityisesti suunnitellusta lämpötulostimesta, joilla tympanometrin testituloksia voidaan tulostaa (ks. kohta 7). Uutta tulostinta on ladattava vähintään 15 tuntia ennen käyttöönottoa.

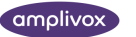

## <span id="page-9-0"></span>2.6. TIETOJEN SIIRTO TIETOKONEELLE

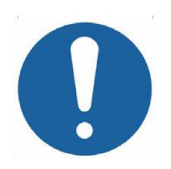

Katso kohdasta 18 tärkeitä tietoja ei-lääkinnällisten sähkölaitteiden kytkemisestä lääkinnällisiin sähkölaitteisiin

Tympanometriin voidaan päivittää valinnainen toiminto, joka voi ottaa yhteyden tietokoneeseen, jossa on NOAHsovellus tympanometrin testituloksien siirtämiseksi (ks. kohta 8). Tämä tapahtuu vakiomallisella USB-liittimellä, ja erillinen kaapeli toimitetaan tätä vaihtoehtoa varten.

Vaihtoehtoisesti voidaan käyttää Amplivoxin "TympView"-ohjelmistoa tiedon siirtoon tietokoneelle ja sitten testitulosten tulostamiseen.

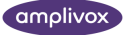

## <span id="page-10-0"></span>3. KÄYTÖN PERUSTEET

**Huomaa:** Tämä käyttöohje ei ole tarkoitettu tympanometrin koulutusoppaaksi. Lukijan on tutustuttava audiologisiin perusesityksiin laitteen tarjoamien seulontatestien teoriasta ja käytännöstä.

## <span id="page-10-1"></span>3.1. JOHTAVUUDEN MITTAUS

Otowave 202 mittaa tärykalvon ja keskikorvan johtavuuden toistamalla jatkuvaa ääntä korvakäytävään joko 226 Hz tai 1000 Hz <sup>H</sup> taajuudella. Tämän äänen voimakkuus on kalibroitu antamaan 85 dB SPL (226 Hz) tai 79 dB SPL (1000 Hz <sup>H</sup>) 2 ml onteloon. Tämä korvakäytävään tuotettu äänenvoimakkuus mitataan mikrofonilla, ja johtavuus lasketaan mittaustuloksesta. Tavallisten audiometristen käytänteiden mukaisesti johtavuus näytetään ekvivalenttina ilman tilavuutena yksikössä ml (226 Hz) tai mmho/mU (1000 Hz <sup>H</sup>).

## <span id="page-10-2"></span>3.2. TYMPANOGRAMMI

Tympanogrammin tallentamiseksi johtavuutta mitataan korvakäytävän paineen vaihdellessa pienen pumpun avulla välillä +200 daPa – -400 daPa. Johtavuus on huipussaan, kun ilmanpaine on sama molemmilla puolilla tärykalvoa. Johtavuuden muutos paineen suhteen esitetään graafisesti.

## <span id="page-10-3"></span>3.3. STAPEDIAALIREFLEKSIN MITTAUS

Samalla periaatteella on myös mahdollista selvittää, toimiiko stapediaalirefleksi. Tässä tapauksessa käytetään 226 Hz ääntä korvan johtavuuden mittaamiseen samalla toisella taajuudella kun tuotetaan lyhyt ääni (refleksin ärsyke). Ärsykkeen taso kasvaa portaittain kunnes stapediaalilihakset vastaavat aiheuttaen tärykalvon kiristymisen, tai kunnes esiasetettu maksimiarvo saavutetaan. Kun johtavuuden muutos ylittää ennalta määritellyn kynnyksen, se muodostaa refleksin, ja johtavuuden muutos tällä ärsykkeenantotasolla esitetään kuvaajassa suhteessa aikaan.

Stapediaalirefleksi mitataan staattisella korvakäytävän painella, joka tuottaa suurimman tärykalvon johtavuuden, joten refleksimittaukset tapahtuvat tympanogrammin mittauksen jälkeen, kun huippujohtavuuden paine on määritetty.

Refleksin ärsyke voidaan tuottaa mitattavaan korvaan (ipsilateraalinen tila), vastakkaiseen korvaan (kontralateraalinen tila) tai molempiin korviin (ipsilateraalinen tila, jota seuraa kontralateraalinen tila). Kontralateraalisessa ärsykkeessä refleksiääni tuotetaan erillisellä anturilla, joka toimitetaan laitteen mukana.

Otowave 202 mittaa stapediaalirefleksiä 500 Hz, 1000 Hz, 2000 Hz ja 4000Hz taajuuksilla. Mikä tahansa yhdistelmä näistä taajuuksista voidaan valita ipsilateraaliselle ja kontralateraaliselle tilalle. Refleksiärsykkeen maksimitaso voi olla läsnä yhdessä askeleen koon (dB) kanssa kolmessa edeltävässä ja alemmassa ärsyketasossa (ks. kohta 5.7).

## <span id="page-11-0"></span>4.OTOWAVEN KÄYTTÖ

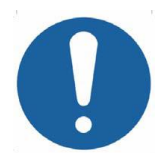

**Laitteessa on reaaliaikakello. Aseta ennen käyttöä päivä ja aika paikallisiin arvoihin, jolla varmistetaan, että testitiedot ja kalibroinnin tila tunnistetaan oikein. Katso kohta 12.2.**

## <span id="page-11-1"></span>4.1. PARISTOJEN ASETTAMINEN JA VAIHTAMINEN

Otowave 202:n virtalähteenä voivat olla 'AA'-alkaliparistot tai ladattavat Nikkeli-MetalliHybridi (NiMH) -akut (ks. kohta 14). Paristoja tarvitaan neljä kappaletta. Älä sekoita eri paristotyyppejä tai uusia ja vanhoja paristoja.

Jos Otowavea käytetään epäsäännöllisesti, suositellaan alkaliparistojen käyttöä. NiMH-akkujen itsepurkautuminen on nopeaa, ja ne on todennäköisesti ladattava uudelleen, jos ne ovat käyttämättöminä useamman viikon.

Poista paristot laitteesta, jos sitä ei aiota käyttää yli kuukauteen (ks. kohta 14 sisäisen muistin kestoajasta).

Käytetty paristotyyppi on asetettava KONFIGURAATIO-valikosta. Tämän oletusarvo on ALKALINE. Vaihda asetus KONFIGURAATIO-valikosta (selaa kohtaan PARISTOTYYPPI kuten on kuvattu kohdassa 12.2).

Asettaaksesi paristot poista tympanometrin pohjassa oleva paristolokeron kansi. Aseta paristot paikoilleen kuten paristolokeron sisäpuolella on esitetty, ja kiinnitä lokeron kansi takaisin.

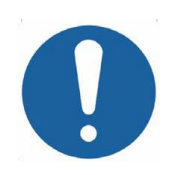

**Paristot saa vaihtaa vain potilastilan ulkopuolella. Käyttäjä ei saa samaan aikaan koskettaa paristoliitäntöihin ja potilaaseen.**

Pariston tilailmaisin näkyy näytön oikeassa yläkulmassa (paitsi testituloksia näytettäessä). Tämä näyttää pariston tilan tyhjentyvänä paristokuvakkeena. Paristot on vaihdettava, kun symboli "**!"** tulee näkyviin paristoilmaisimen viereen, tai jos laite kehottaa tekemään niin esimerkiksi käynnistyksen yhteydessä.

Paristojen vaihtaminen ei vaikuta laitteen asetuksiin, tietokannan sisältöön, kalibrointiasetuksiin eikä viimeisimmän testin tuloksiin.

## <span id="page-11-2"></span>4.2. KÄYTTÖKIELI

Aseta käyttökieli (englanti, saksa, ranska, espanja, portugali tai italia) käyttämällä valintaa KONFIGURAATIO-valikosta (ks. kohta 12.2).

## <span id="page-12-0"></span>4.3. OHJAUKSET JA MERKKIVALOT (PERUSLAITE)

Paina On/Off-näppäintä hetken aikaa käynnistääksesi Otowave 202:n (ks. kaavio).

Lämpenemisaikaa ei tarvita, mutta lyhyt itsediagnostiikkatesti kestää muutaman sekunnin. Sisäinen pumppu toimii sillä aikaa. Sammuttaaksesi laite paina uudelleen On/Off-painiketta hetken aikaa.

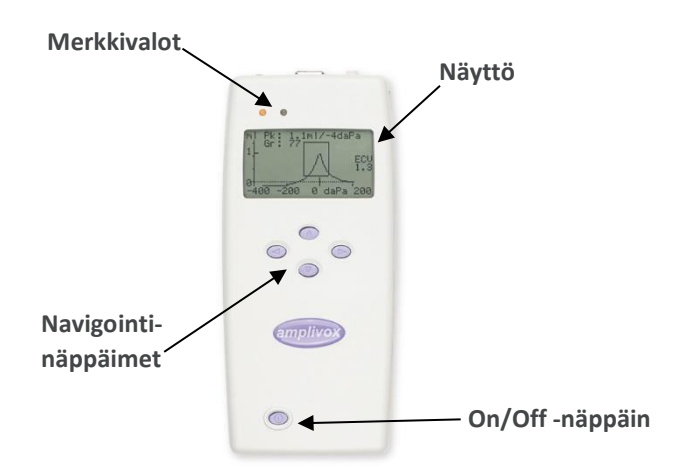

Paina ylös ▲ ja alas ▼ -navigointipainikkeita selataksesi valikkoja tai asettaaksesi arvoja

Paina oikeaa navigointinäppäintä ► hyväksyäksesi valinta tai siirtyäksesi seuraavaan vaiheeseen.

Paina vasenta navigointinäppäintä ◄ peruuttaaksesi toiminto tai palataksesi edelliseen vaiheeseen.

Vasemman ja oikean näppäimen toiminto on yleensä esitetty näytön alimmalla rivillä.

Kun paristoja käytetään virtalähteenä ja testejä ei suoriteta, Otowave 202 sammuu automaattisesti 90 tai 180 sekunnin kuluttua viimeisestä näppäinten painalluksesta (katso kohdasta 12.2 miten tämä valitaan).

### <span id="page-12-1"></span>4.4. OHJAUKSET JA MERKKIVALOT (ANTURI)

<span id="page-12-2"></span>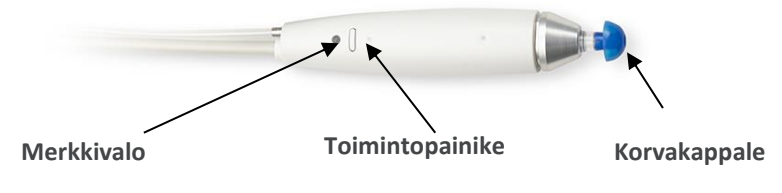

## <span id="page-13-0"></span>4.5. MERKKIVALOT JA JÄRJESTELMÄN TILA

Merkkivalot esittävät järjestelmän tilan. Tyypilliset merkkivalonäytöt mittausjakson aikana ovat seuraavat:

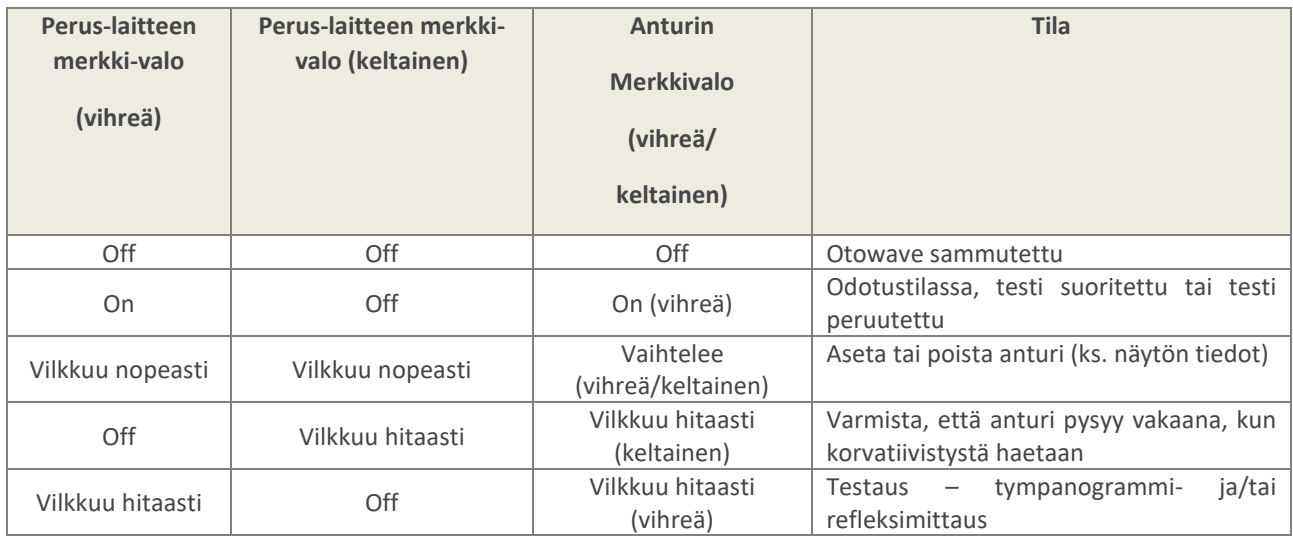

Katso kohdasta 13 täydellinen kuvaus käytetyistä merkkivaloista, näytetyistä viesteistä ja mahdollisista virhetilanteista.

## <span id="page-13-1"></span>4.6. ANTURIN OSAT

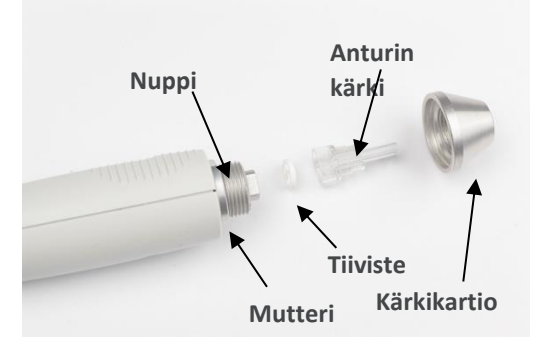

Otowaven anturin kärjen läpi kulkevat pienet reiät on pidettävä avoimina. Jos ne tukkiutuvat, näytetään virheilmoitus. Anturin kärki on poistettava ja puhdistettava tai vaihdettava.

Poistaaksesi kärjen kierrä kärkikartio auki ja poista anturin kärki nupista. Anturin kärjen rungossa on pieni tiiviste. Se täytyy tarkastaa ja vaihtaa, jos se on tukkeutunut tai vaurioitunut. Älä poista mutteria, joka kiinnittää nupin anturin runkoon.

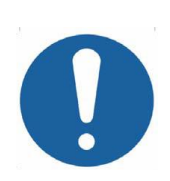

Kun vaihdat anturin kärkeä niin varmista, että tiiviste on oikein asetettu, litteä puoli vasten anturin kärjen pohjan litteää puolta. Työnnä anturin kärki nupin päälle ja vaihda kärkikartio. Varmista, että kärkikartio on kierretty tiukasti perille saakka, mutta älä ylikiristä sitä. Älä käytä mitään työvälinettä kärkikartion kiristämiseen.

en jälkeen on tehtävä päivittäinen tarkastus (ks. kohta 10).

### <span id="page-14-0"></span>4.7. KONTRALATERAALINEN ANTURI

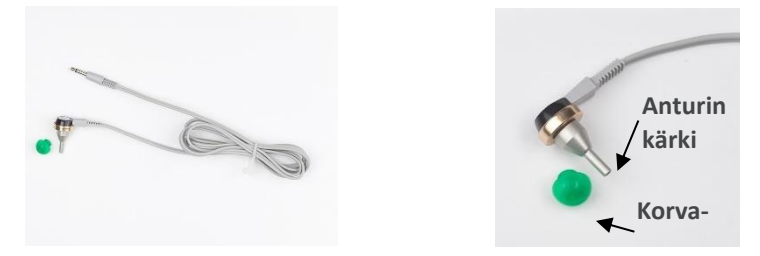

Tätä lisälaitetta käytetään kun on tarpeen antaa refleksiärsyke toiseen kuin pääanturilla testattavaan korvaan. Käyttöä **kappale** varten se on liitettävä peruslaitteen CONTRA-liittimeen, ja siihen on asetettava uusi korvakappale (ks. kohta 5.3).

Kontralateraalinen anturin kärki voidaan tarvittaessa vaihtaa (esim. sen vaurioiduttua). Katso kohta 15 saadaksesi tarkempia tietoja varaosista. Poistaaksesi kontralateraalisen anturin kärjen kierrä se varovasti irti anturin rungosta. Aseta varovasti vaihto-osa paikoilleen, ja varmista, että se on kiristetty pohjaan asti, mutta älä ylikiristä sitä. Älä käytä mitään työvälinettä kontralateraalisen kärkikartion kiristämiseen.

## <span id="page-14-1"></span>4.8. KÄYNNISTYS JA VALIKKONÄYTÖT

Kun Otowave 202 käynnistetään, näytetään aloitusnäyttö samalla kun suoritetaan sisäiset testit ja pumppu alustetaan. Kun käynnistysvaihe on valmis, näytetään PÄÄVALIKKO:

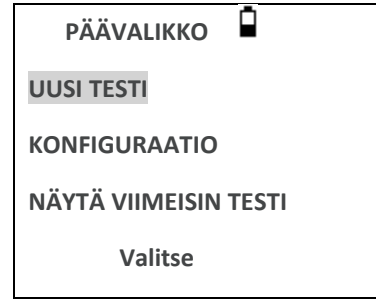

Käytä navigointinäppäintä selataksesi valikkoa ja valitaksesi sen kohtia. Valikkojen sisältöjen tiivistelmä on kohdassa 12.

### <span id="page-14-2"></span>4.9. ALKUASETUKSET

Käytä KONFIGURAATIO-valintoja (ks. kohta 12.2) valitaksesi seuraavat vaihtoehdot tarpeen mukaan:

- näytön kontrasti katselun helpottamiseksi
- oikea paikallinen päivä ja aika
- päivämäärän muoto näytössä ja tulostessa yms. (PP/KK/VV tai KK/PP/VV)
- oikea paristotyyppi (jos käytössä)
- virrankatkaisuviive paristokäytössä, jos näppäimiä ei paineta (90 tai 180 sekuntia)
- oikea tulostintyyppi (jos käytössä)

## <span id="page-15-0"></span>5.MITTAUSTEN TEKEMINEN

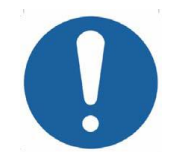

**Varmista, että oikeat asetukset on tehty ennen kuin suoritat testin. Katso jäljempänä esitetty ja KONFIGURAATIO-valinnat kohdassa 12.2.**

Katsellaksesi testiasetuksia varmista, että PÄÄVALIKKO on näkyvissä ja paina ja pidä sitten anturin toimintonäppäintä avataksesi TESTIASETUKSET-näytön, kuten alla on esitetty.

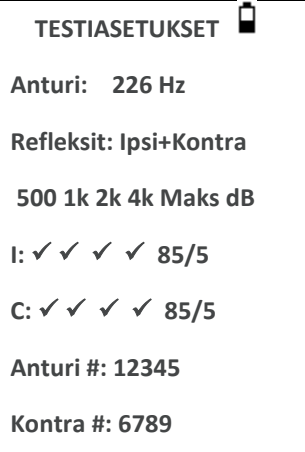

Tämä ilmaisee käytetyn anturitaajuuden, valitun refleksilähteen ja valitut taajuudet, maksimitason ja refleksiärsykkeen askeleen koon. Näkyvissä ovat myös anturin ja kontralateraalisen anturin sarjanumerot.

Edellisessä esimerkissä anturitaajuus on 226 Hz, kaikki taajuudet on valittu sekä ipsilateraaliselle että kontralateraaliselle refleksiärsykkeelle, ja molempien refleksiärsykkeiden maksimitaso on 85 dBSPL -askelkoossa 5 dB kolmen edeltävän alemman ärsyketason välillä.

## <span id="page-15-1"></span>5.1. ENNEN TESTAUSTA JA YMPÄRISTÖN OLOSUHTEET

Asianmukaisesti pätevöityneen terveydenhuollon ammattilaisen on suoritettava perusteellinen otoskooppinen tutkimus määritelläkseen, että korvan tila on sopiva valituille testivaihtoehdoille ja että vasta-aiheita ei ole olemassa. Viimeksi mainittuun sisältyy tilanne, jossa ulkokorvakäytävässä on esteitä, esimerkiksi liiallista korvavahaa ja/tai karvoitusta, jotka on ensin poistettava.

Tympanometrinen ja refleksitesti on aina tehtävä hiljaisissa olosuhteissa.

### <span id="page-16-0"></span>5.2. TESTIJÄRJESTELYT

Alla oleva kaavio esittää tyypillisen audiometristen testilaitteiden järjestelyn. Otowave-tympanometri on kuvan mukaisesti käyttäjän pöydällä, ja käyttäjä on sijoittunut (istuen tai seisoen) niin, että hän voi aloittaa testin käyttämällä tympanometrin ohjaimia ja sitten viedä ipsilateraalisen anturin potilaan korvaan.

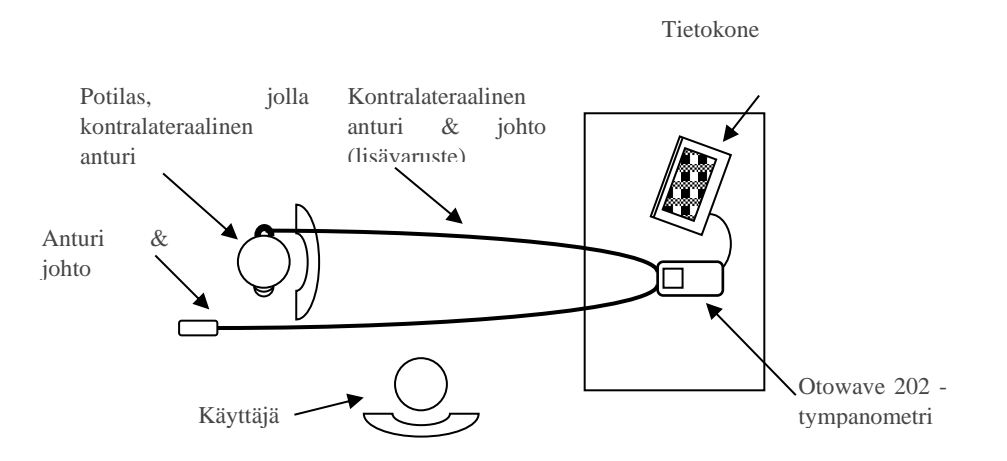

Potilas istuu pöydän edessä, kuten on esitetty ja hänen asentonsa käyttäjän suhteen on niin, että ipsilateraalisen anturin käyttö on mahdollista. Tarvittaessa kontralateraalinen anturi viedään potilaan siihen korvaan, joka ei ole testattavana (ks. myös kohta 5.3). Kaikki tarvittavat potilasjohdot on liitettävä laitteeseen ennen potilaaseen liittämistä.

Hiljaa paikallaan olon lisäksi potilaalta ei edellytetä muuta automaattisten testien aikana.

### <span id="page-16-1"></span>5.3. KORVAKAPPALEET

Näiden valinta ja sovitus on tympanometrisien testien suorittamiseen pätevöityneen hoitoalan ammattilaisen tehtävä.

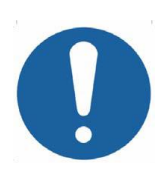

Anturin kärkeen on asetettava uusi korvakappale ennen kuin se viedään potilaan korvakäytävään. Korvakärki on sovitettava täysin anturin kärkeen, eikä se saa peittää yhtään anturin kärjessä olevista neljästä reiästä. Korvakärjen koko on valittava potilaan korvaan sopivaksi ja tiivistämään paine potilaalle miellyttävästi.

Jos käytetään kontralateraalista refleksiärsykettä, aseta uusi korvakärki kontralateraaliseen anturiin ennen kuin viet sen potilaan vastakkaiseen korvakanavaan.

Katso lisätietoja näistä kertakäyttöosista kohdista 2.1 ja 11.2.

#### <span id="page-17-0"></span>5.4. TESTIN SUORITTAMINEN

Kun tarvittavat testiasetukset on valittu, suoritetaan tyypillinen tympanogrammimittaus ja refleksitesti seuraavasti:

Valikosta MAIN MENU valitse NEW TEST:

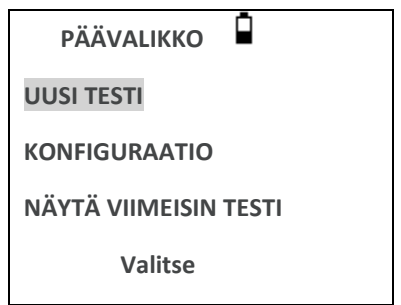

Valitse testattava(t) korva(t):

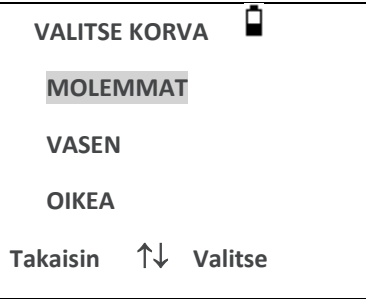

Viestiä "Poistetaan viimeinen testi" näytetään hetken ajan ja sitten näytetään viesti, joka pyytää asettamaan anturin testattavaan korvaan:

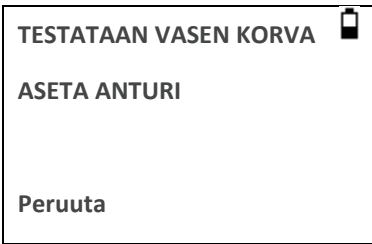

Aseta anturin kärki korvaan, ja tiivistä se. Jos hyvä tiivistys havaitaan, näytetään seuraavat viestit

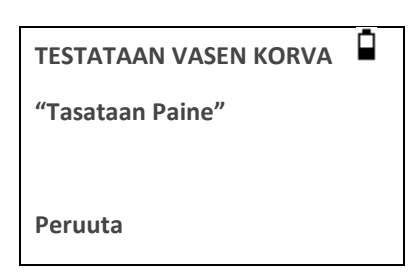

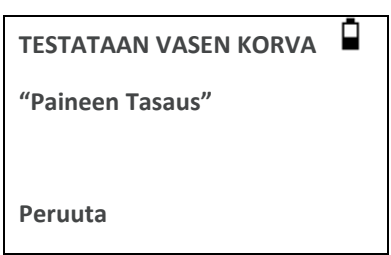

Paina ◄ milloin tahansa peruuttaaksesi testin ja palataksesi korvan valinnan valikkoon.

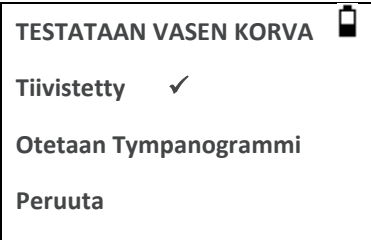

Kun riittävä tiiviys on havaittu, suoritetaan tympanogrammimittaus. Se kestää noin kolme sekuntia. On tärkeää olla liikuttamatta anturia ja pyytää potilasta olemaan mahdollisimman liikkumatta testin aikana.

Kun tympanogrammi on valmis, laite suorittaa refleksitestin/testit, jos ne on valittu. Oletuksena tämä testi suoritetaan vain, jos tympanogrammissa havaitaan piikki. Tämä ja toinen refleksitestivalinta voidaan muuttaa KONFIGURAATIOvalikossa, katso kohta 12.2.

Ennen refleksitestin aloittamista korvakäytävän paine asetetaan arvoon, joka antoi huippujohtavuusarvon tympanogrammitestin aikana. Laite askeltaa sen jälkeen KONFIGURAATIO-valikossa asetettujen äänitaajuuksien ja tasojen läpi etsien refleksivastetta. Jos valittuna, testataan ipsilateraalinen refleksi ensin:

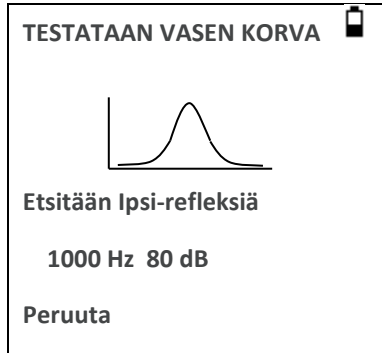

Näyttö vaihtuu näyttämään käytetyn taajuuden ja tason, alkaen alimmista valituista taajuudesta ja tasosta.

Tätä seuraa kontralateraalinen refleksitesti, jos se on valittu, jolloin näyttö näyttää käytetyn taajuuden ja tason:

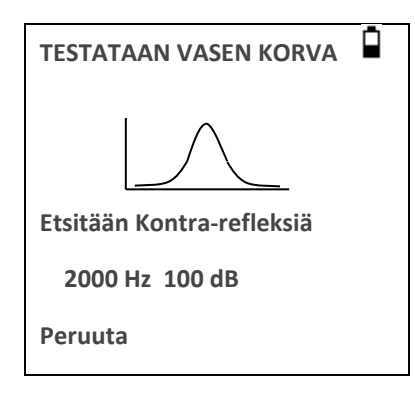

Kun mittaus on valmis anturin merkkivalo vaihtuu vilkkuvasta vihreästä tasaisesti palavaan vihreään. Näyttö vahvistaa, että testi on valmis. POISTA ANTURI -ohje avautuu.

Poista korvakappale potilaasta ja tympanogrammi näytetään hetken kuluttua. Tympanogrammin muoto riippuu valitusta peruslinjatilasta. Seuraava kuva on 226 Hz anturille +200 daPa:n oletuspoikkeamalla. Katso kohdasta 5.5 kuvaus muista peruslinjatiloista.

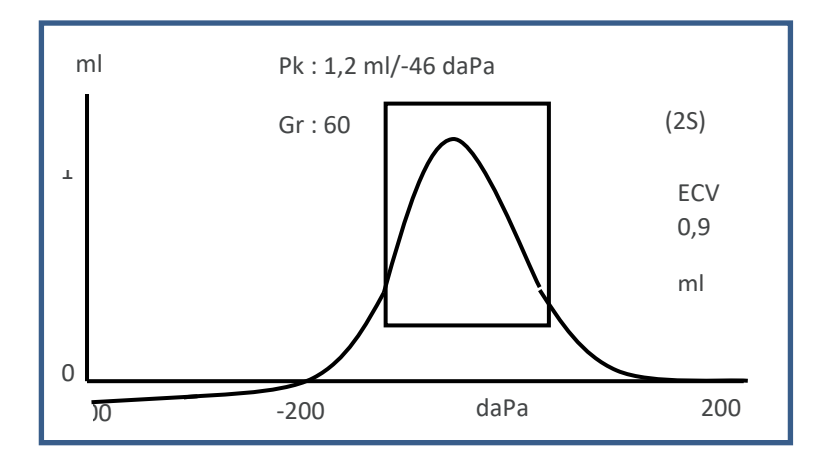

Näyttö nayuaa.

- Huippujohtavuus, ml (Pk)
- Paine, daPa, joka antoi huippujohtavuuden
- Gradientti daPa (Gr)
- Korvakäytävän tilavuus (ECV) millilitroina mitattuna 200 daPa:ssa.
- Kuvaaja johtavuudesta paineen suhteen

Tarkista tympanogrammi varmistaaksesi, että Otowaven valitsema huippujohtavuuspiste on sopiva. Tarvittaessa on mahdollista valita vaihtoehtoinen huippu näppäimien ▲ ja ▼ avulla. Näytettävät luvut muuttuvat kuvaten valittua huippua, ja ne tallennetaan tympanogrammiin. Kaikkien peruslinjatilojen erilliset huiput voidaan asettaa, tallentaa ja hakea muistista, mutta tämä toiminto ei ole käytettävissä, kun komponenttinäyttötilaa käytetään 1000 Hz anturiäänen<sup>H</sup> kanssa (ks. kohta 5.5).

Toista testi painamalla ◄.

Kun tympanogrammi on kelvollinen, paina ►.

Jos refleksitestejä on suoritettu, niiden tulokset näytetään nyt:

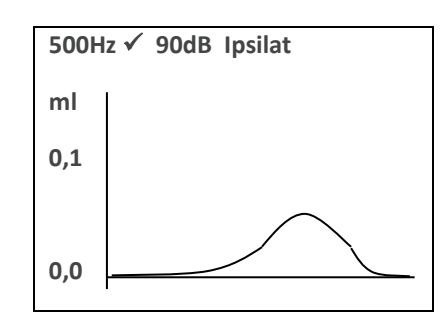

Näyttö näyttää:

- Refleksiärsykkeen taajuus
- "✓" jos refleksi havaittiin, muuten "X"
- Matalin äänitaso (dBHL), jolla refleksi havaittiin
- Kuvaaja johtavuudesta suhteessa aikaan

Jos refleksitesti tehtiin useammalla kuin yhdellä taajuudella, käytä painikkeita ▲ ja ▼ katsellaksesi muiden taajuuksien tuloksia.

jos Otowave 202 oli asetettu testaamaan refleksiä kaikilla ärsyketasoilla (ks. refleksin automaattinen pysäytys, kohta 5.7), paina näppäintä ► nähdäksesi refleksikuvaajaa seuraava lisänäyttö. Tämä näyttää yhteenvedon tasoista ja taajuuksista, joilla refleksi havaittiin. Viivamerkki "-" näytetään, jos refleksiääntä ei esitetty ilmaistulla tasolla.

```
 REFLEKSIEN YHTEENVETO 
dB IPSILATERAALINEN
100 √
90 →
80 x ✓ ✓ ✓
70 x
Hz 500 1k 2k 4k
```
Jos kontralateraalisia refleksimittauksia on otettu, niin näppäimen ► painaminen näyttää näiden refleksien vastaavat tulokset.

Paina ◄ palataksesi ja katsellaksesi tympanogrammia, refleksituloksia tai toistaaksesi testin. Kun tulos on kelvollinen, paina ►.

Viesti "Tallennetaan viimeisimmäksi testiksi" näytetään, ja tulokset tallennetaan "viimeisin testi" -muistiin. Tulokset ovat käytettävissä, kunnes uusi testi aloitetaan, vaikka Otowave sammutettaisiin välillä.

Jos molemmat korvat on valittu testattavaksi, toistetaan koko prosessi nyt oikealle korvalle:

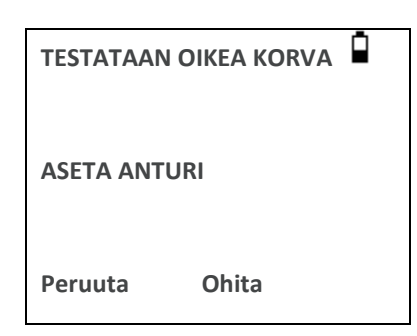

Paina ► ohittaaksesi oikean korvan testaus ja näyttääksesi KÄSITTELE TULOKSET -valikko. Paina ◄ milloin tahansa peruuttaaksesi ja palataksesi valikkoon. Molemmissa tapauksissa vasemman korvan tulokset säilytetään ja niitä voidaan katsella VIIMEISIN TESTI -kohdasta.

Muussa tapauksessa kytke anturi ja kontralateraalinen anturi (jos käytössä). Oikean korvan testi suoritetaan, kuten edellä on kuvattu.

Kun valittu korva on testattu ja tulokset tallennettu, näytetään KÄSITTELE TULOKSIA -valikko. Siitä päästään seuraaviin toimintoihin:

- Tulosta tulokset (LÄHETÄ TULOSTIMELLE)
- Tallenna tulokset sisäiseen tietokantaan (TALLENNA TULOKSET)
- Katsele tuloksia kuten edellä on kuvattu (NÄYTÄ TESTI)
- Palaa päävalikkoon (PÄÄVALIKKO)

Katso kohdat 6–9 saadaksesi lisätietoja näistä valinnoista.

Viimeisimmän suoritetun testin tulokset ovat käytettävissä, vaikka Otowave olisi välillä sammutettu. Valitse päävalikosta NÄYTÄ VIIMEISIN TESTI katsellaksesi näitä tuloksia. Korvan valinnan jälkeen näytetään tympanogrammi. Sen jälkeen on mahdollista katsella tuloksia ja valita KÄSITTELE TULOKSET -valikko, kuten jos testi olisi juuri suoritettu.

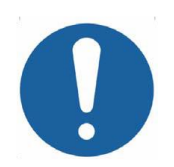

**Viimeisimmän testin tulokset poistetaan, kun uusi testi aloitetaan. Tulokset on tallennettava Otowaven tietokantaan, tulostettava tai lähetettävä tietokoneelle, jotta varmistetaan, etteivät tiedot katoa.**

## <span id="page-21-0"></span>5.5. PERUSLINJATILAT JA NIIHIN LIITTYVÄT NÄYTÖT

Otowave 202 pystyy näyttämään tympanogrammeja useissa eri graafisissa muodoissa. Käyttäjä voi valita potilaaseen sopivimman esitystavan tutkimuksen aikana.

Alustavaa peruslinjanäyttötilaa voidaan vaihtaa oletusarvosta käyttämällä KONFIGURAATIO-valikkoa (ks. kohta 12.2). Katseltaessa valmista testiä mikä tahansa käytettävissä olevista näyttötiloista voidaan valita ennen testin tallentamista (ks. kohta 5.5.3).

Viimeksi katseltu näyttötila tallennetaan, kun tehdään tallennus "tallenna viimeisimpänä testinä" (ks. kohta 5.4), mutta mikä tahansa muu näyttötila voidaan muodostaa uudelleen, kun testi ladataan takaisin laitteeseen (ks. kohdat 5.4 ja 9) ja/tai siirretään NOAH-tietokantaan (kohta 8). Erilaiset peruslinjatilat kuvataan seuraavissa alaluvuissa.

### <span id="page-22-0"></span>5.5.1. 226 HZ ANTURIÄÄNI

#### Skalaaritila

Tympanogrammit, jotka on luotu 226 Hz anturiäänellä näytetään perinteisellä tavalla kuten "Skalaari"-tilassa on kuvattu (ja joka tunnetaan myös "vain-Y-kompensaationa") ja kuten alla on esitetty.

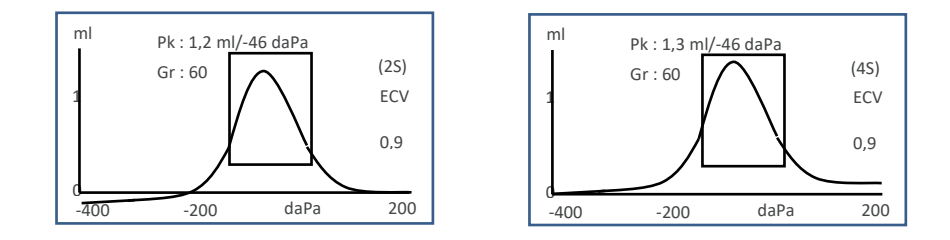

Oletusnäyttötila on +200 daPa (kuten kaaviossa vasemmalla ja S2 ilmaisee näytössä), mutta -400 daPa:n poikkeama voidaan valita tarvittaessa (kuten kaaviossa oikealla ja S4 ilmaisee näytössä). Katso kohta 5.5.3 saadaksesi tarkempia tietoja miten käytössä olevia näyttötiloja voidaan vaihtaa.

### <span id="page-22-1"></span>5.5.2. 1000 HZ ANTURIÄÄNI<sup>H</sup>

#### Skalaaritila

1000 Hz toiminnossa on käytettävissä vastaava skalaarinäyttötila kuin 226 Hz tilassa on käytettävissä (vain-Ykompensaatio). Tympanogrammin muoto on esitetty alla. Vektorinäyttötila voi kuitenkin antaa parempia tuloksia joillakin potilailla (ts. aikuisilla), kun käytetään 1000 Hz anturiääntä.

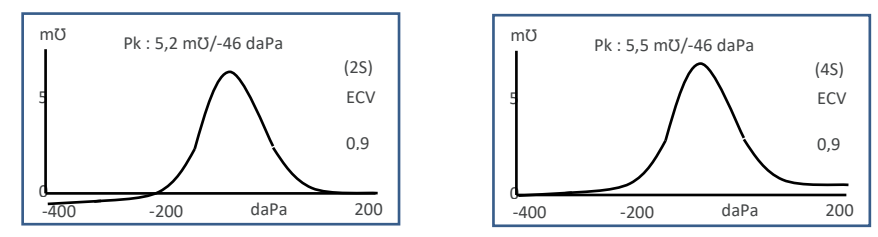

Oletusarvoinen 1000 Hz näyttötila on Skalaari -400 daPa:n poikkeamalla (kuten kaaviossa vasemmalla ja S4 ilmaisee näytössä), mutta vaihtoehtoinen 1000 Hz tila voidaan valita tarvittaessa (katso kohta 5.5.3). Pystyakselin yksikkö on mmho (mƱ), joka on normaali käytäntö 1000 Hz käytössä. Korvakäytävän tilavuus (ECV) näytetään yksikössä ml.

#### Vektoritila

1000 Hz toiminnan vaihtoehtoinen näyttötila on käytettävissä "Vektori"-tilana. Tämä perustuu IEC 60645-5:n kohdassa 3.17.2 annettuun määritelmään, ja se huomioi mittausten vaihetiedon. Se tunnetaan myös B-G-kompensaationa ja sopii kaikille potilaille. Tympanogrammin muoto on kuvattu jäljempänä.

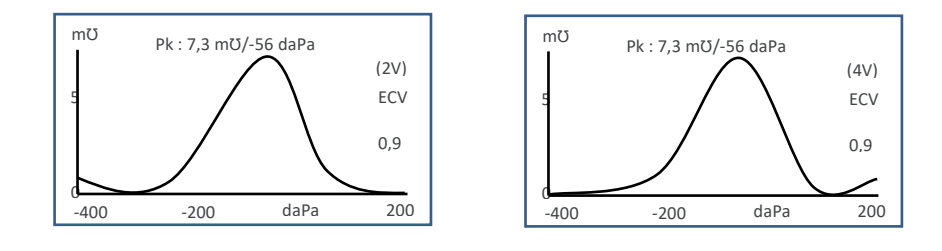

Muoto on yleisesti sama, jota käytetään skalaaritilassa 1000 Hz anturiäänellä. Jälleen +200 daPa poikkeama (2V) ja -400 daPa poikkeama (4V) ovat tarvittaessa käytettävissä.

Huomaa, että vektoritilassa laskemisesta seuraa se, ettei syntyvässä tympanogrammissa ole negatiivisia arvoja. Tästä syystä on teoriassa mahdollista, että käyrä näyttää nousevan (ts. saavan suurempia positiivisia arvoja) valitun poikkeaman vastaisessa päässä. Suositellaan, että jälkiä katsotaan sekä +200 daPa:n että -400 daPa:n poikkeamilla ennen kuin päätetään, mitkä tulokset tallennetaan.

#### Komponenttitila

1000 Hz tila näyttää tympanogrammiin sisältyvät erilliset johtavuuden, suskeptanssin ja konduktanssin (YGB) tiedot. Tämä sopii kaikille potilaille. Näyttömuoto on kuvattu alla.

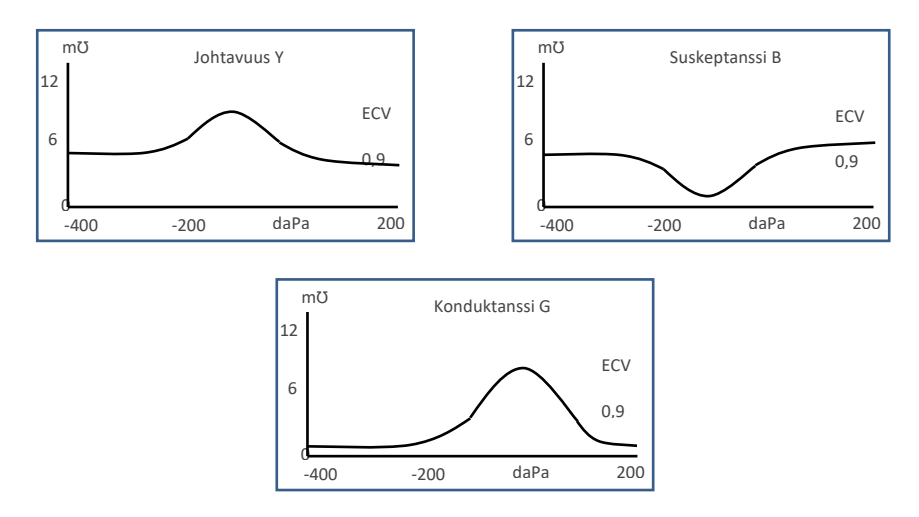

Komponenttitilaa käytetään audiologin tarpeen mukaisesti. Huomaa, että johtavuus (Y) ja skalaarijäljet ovat samanlaisia (mutta peruslinja poikkeaa).

#### Lisätietoja

Edellä kuvattuihin näyttötiloihin liittyen käyttäjää kehotetaan tutustumaan erilaisiin julkaisuihin ja asiakirjoihin lisätietojen saamiseksi, sekä tietojen saamiseksi siitä, millä eri tavoilla 1000 Hz tympanogrammeja voidaan näyttää ja miten tympanometrisiä tietoja voidaan tulkita.

Kohta 19 antaa tarkempia tietoja 1000 Hz mittausten suorittamisesta verrattuna 226 Hz mittauksiin, ja näiden kahden tavan käsittelyssä tarvittavien matemaattisten analyysien eroista.

### <span id="page-23-0"></span>5.5.3. VAIHTOEHTOISTEN NÄYTTÖTILOJEN VALINTA

Peruslinjanäyttötilojen välillä vaihtaminen tapahtuu anturin toimintonäppäimen avulla (ks. kohta 4.4).

Painikkeen lyhyt painallus vaihtaa peruslinjapoikkeaman arvojen +200 daPa ja-400 daPa välillä (Skalaari- ja Vektori<sup>H</sup>tiloissa), tai se vaihtaa johtavuus-, suskeptanssi- ja konduktanssinäyttöjen välillä (Komponentti<sup>H</sup>tila).

Paina ja pidä lyhyesti painiketta vaihtaaksesi Skalaari-, Vektori-<sup>H</sup> ja Komponentti<sup>H</sup> tilojen välillä. (Huomaa, että vain skalaaritila on käytettävissä 226 Hz anturitaajuudella.)

Kun uusi testi "tallennetaan viimeisimpänä testinä", tallennetaan viimeisimmäksi käytetty näyttötila. Mikä tahansa muu näyttötila voidaan kuitenkin muodostaa uudelleen, kun testi ladataan takaisin laitteeseen "Näytä viimeisin testi" toiminnolla. Sama pätee laitteen tietokantaan tallennettuihin tuloksiin.

### <span id="page-24-0"></span>5.6. KORVAN TIIVIYDEN TARKISTUS

Testin alussa käytettävän korvan tiiviystarkastuksen tyyppi voidaan asettaa KONFIGURAATIO-valikossa (kohta 12.2). Oletusvalinta PIKA on riittävä useimmissa testeissä, vaikkakin ei aina ehkä ole mahdollista synnyttää paineasetusten ääriarvoja tällä asetuksella.

Jos korvakärjillä on kuitenkin vaikeuksia saada tiivistys muodostettua, vaihtoehtoinen PERUSTEELLINEN-valinta voi auttaa. Tämä tarkistaa ennen testin aloitusta, että painealueet ovat käytettävissä. Se antaa myös visuaalisen ilmoituksen tiivistyksen laadusta:

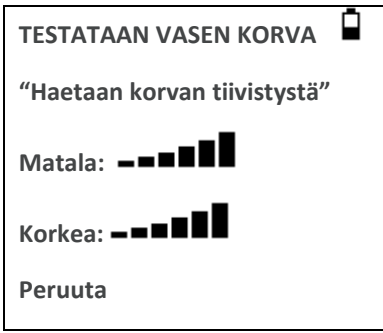

Näkyvien palkkien määrä ilmaisee tiivistyksen pitävyyden. Anturia on säädettävä korvassa, kunnes kaksi tai useampia palkkeja näkyy Korkealle ja Matalalle. Perusteellisessa korvatiivistyksessä käytetty menetelmä rajoittaa korvakäytävän tilavuuden ~4,5 ml:aan.

### <span id="page-24-1"></span>5.7. REFLEKSIVALINNAT

KONFIGURAATIO-valintoja (kohta 12.2) voidaan käyttää seuraavien asetusten tekemiseen refleksitestin olosuhteisiin. Katso myös kohta 3.3.

#### **Refleksilähde**

Käytä ▲ ja ▼ -painikkeita valitaksesi refleksiärsykkeen tyyppi (vain ipsilateraalinen, ipsilateraalinen jota seuraa kontralateraalinen tai vain kontralateraalinen). Paina ► -näppäintä vahvistaaksesi valinta tai ◄ peruuttaaksesi.

#### **Refleksitasot**

Valitse ipsilateraalinen tai kontralateraalinen, ja paina näppäintä ► vahvistaaksesi valinta.

Käytä sitten näppäimiä ▲ ja ▼ valitaksesi käytettävän refleksiärsykkeen maksimitason ja askeleen koon edeltävien ärsykkeiden tasojen välillä. Ipsilateraalisen ärsykkeen maksimitasoksi voidaan asettaa arvo väliltä 85 dBHL–100 dBHL. Kontralateraalisen ärsykkeen maksimitasoksi voidaan asettaa arvo väliltä 85 dBHL–110 dBHL. Paina ► -näppäintä vahvistaaksesi valinnan.

#### **Refleksitaajuudet**

Käytä näppäintä ▼ selataksesi ipsilateraaliseen ja kontralateraaliseen ärsykkeeseen käytettävissä olevia taajuuksia (500 Hz, 1000 Hz, 2000 Hz ja 4000 Hz), ja sitten näppäintä ▲ valitaksesi tai poistaaksesi valinnan taajuuksista, joilla refleksiärsykettä käytetään.

#### **Refleksin valinta**

Käytä näppäimiä valitaksesi tilanteet, joissa refleksimittauksia tehdään (aina, ei koskaan, vain jos johtavuushuippu löytyy, tai vain jos vahvistus annetaan testijakson alussa). Jos johtavuushuippua ei ole määritetty, käytetään 0 daPa:n painetta.

#### **Refleksikynnys**

Käytä näppäimiä valitaksesi refleksin vasteen havaitsemiseen vaadittavaa johtavuuden muutosta (0,01 ml–0,5 ml). Oletusarvo on 0,03 ml.

#### **Refleksin automaattipysäytys**

Oletuksena refleksitesti kullakin taajuudella pysähtyy matalimpaan ärsykkeeseen, joka tuottaa vasteen. Asettamalla konfiguraatiovalikossa REFLEKSIN AUTOMAATTPYSÄYTYS arvoon EI, Otowave 202 testaa refleksiä kaikilla valituilla tasoilla. (Katso taulukosta 14.1 ipsilateraalisen ja kontralateraalisen refleksiärsykkeen tasojen rajamääritykset.)

#### **Refleksisuodatin**

Käytä näppäimiä valitaksesi joko 2 Hz tai 1,5 Hz. Oletusarvo 2 Hz sopii useimpiin olosuhteisiin. Jos kuitenkin tarvitaan tasaisempi refleksikäyrä helpottamaan tulkintaa, voidaan valita 1,5 Hz.

### <span id="page-25-0"></span>5.8. VIRHEILMOITUKSET

Katso kohdasta 13 virheilmoitukset, joita voidaan näyttää mittauksia tehtäessä.

## <span id="page-26-0"></span>6. TULOSTEN TALLENTAMINEN SISÄISEEN TIETOKANTAAN

Enintään 16 testiä voidaan tallentaa Otowaven sisäiseen tietokantaan.

Tallentaaksesi viimeisimmän testin tulokset valitse testin valmistuessa näkyviin tulevasta KÄSITTELE TULOKSIA -valikosta kohta TALLENNA TULOKSET. Tätä valintaa voidaan myös käyttää valitsemalla päävalikosta NÄYTÄ VIIMEISIN TESTI ja selaamalla tulosten läpi painikkeella ► niin kauan kuin testituloksia ei ole tallennettu tai poistettu (esim. aloittamalla ja sitten keskeyttämällä uusi testi).

Tietueessa käytetään kolmen merkin tunnistetta. Tätä käytetään myös viitteenä potilaan nimelle tulostetussa tiedossa ja tiedonsiirrossa tietokoneelle. Tunniste on yleensä potilaan nimikirjaimet, ja koska tympanometri käyttää tämän tunnisteen ja päivän/kellonajan yhdistelmää tallennettuihin tietueisiin viittaamisessa, voidaan samaa tunnistetta käyttää saman potilaan eri testeissä.

## <span id="page-26-1"></span>6.1. TIETOJEN SYÖTTÖ

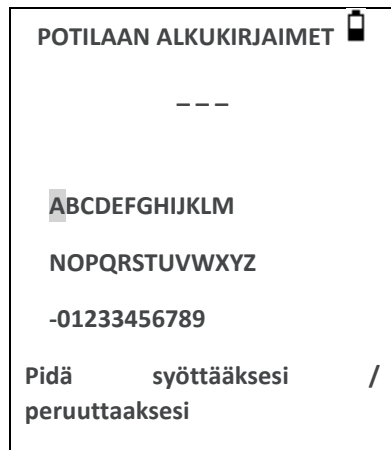

Syöttääksesi tunniste:

Käytä ▲ ▼ ◄ ja ► -näppäimiä valitaksesi merkki

Paina ja pidä ► -näppäintä syöttääksesi valittu merkki

Paina ja pidä ◄ -näppäintä poistaaksesi viimeinen merkki

Testitulosten tallentamiseksi:

Syötä kaikki kolme tunnisteen merkkiä

Paina ja pidä ► -näppäintä tallentaaksesi tietue

Viimeisen testin tallennuksen peruuttamiseksi:

Poista kaikki merkit, joita on syötetty Paina ja pidä ◄ -näppäintä

## <span id="page-27-0"></span>6.2. TIETOKANTA TÄYNNÄ

Näytetään varoitus, jos tietokanta on täynnä kun testiä yritetään tallentaa:

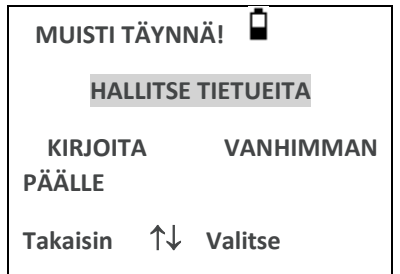

Kohdan HALLITSE TIETUEITA valitseminen näyttää TIETOJENHALLINTA-valikon (kohta 9), jossa ovat valinnat tulostusta ja tietojen tietokoneelle siirtoa varten ennen tietueiden poistamista tilan tekemiseksi uudelle testille.

KIRJOITA VANHIMMAN PÄÄLLE kirjoittaa tallennettavat tulokset vanhimman tietueen päälle.

Takaisin palaa edelliseen valikkoon.

## <span id="page-28-0"></span>7. TULOSTEN LÄHETTÄMINEN TULOSTIMELLE

Kaksi lämpötulostinta (Able AP1300 ja Sanibel MPT-II) ovat saatavilla käytettäväksi Otowave 202:n kanssa. Molemmat kommunikoivat infrapunalinkin (IrDA) avulla. Toinen (tai molemmat) malli (mallit) voidaan mainita tilauksessa. Vain näitä tulostimia voidaan käyttää. Ne määritetään oikein käyttöä varten. Katso kohdasta 12.2 ohjeita vaadittavan tulostimen valitsemisesta.

Tietueen kolmen merkin tunniste (ks. kohta 6) tulostetaan "Nimi"-kenttään, ja sen jälkeen tulostetaan graafiset kuvat, analyysi ja tulokset. Tarvittaessa voidaan tulostaa myös sairaalan ja osaston nimi sekä laitteen kalibrointipäivä (ks. kohta 12.2). Tilaa on myös hoitavan henkilön käsin kirjoitettaville lisätiedoille (potilaan nimi/ikä, käyttäjä ja kommentit).

Lämpöpaperitulosteiden teksti voi häipyä, jos se altistuu valolle tai lämmölle. Harkitse tietojen siirtämistä tietokoneelle pysyvää tallennusta varten.

Otowave lähettää tiedot tulostimelle peruslaitteen oikeassa reunassa olevan pienen ikkunan kautta. Tiedot vastaanotetaan tulostimen etuosassa olevan ikkunan kautta. Ympäristö, jossa Otowave 202:ta ja tulostinta käytetään, voi vaikuttaa tulostusprosessiin. Seuraavat ovat suosituksia, mutta niitä voi olla tarpeen mukauttaa ympäristön perusteella.

- Otowave 202 on sijoitettava pöydälle 10–20 cm tulostimen etupuolelle.
- Kahden tietoliikenneikkunan pitäisi olla vierekkäin ja osoittaa suoraan toisiaan kohden
- Molempien laitteiden on oltava poissa suorasta auringonvalosta, jotta tietoliikenne toimii parhaalla tavalla.
- Varmista, ettei kantaman sisällä ole mitään muita tulostimia
- Älä pidä alueella IrDA-laitteita käyttäviä tietokoneita

Tulostaaksesi viimeisimmän testin tulokset valitse KÄSITTELE TULOKSIA -valikosta kohta LÄHETÄ TULOSTIMELLE, kun testi on valmis. (Vastaavat toiminnot tulostamiseen löytyvät päävalikon kohdista NÄYTÄ VIIMEISIN TESTI ja TIETOJEN HALLINTA.)

Seuraava näyttö tulee näkyviin:

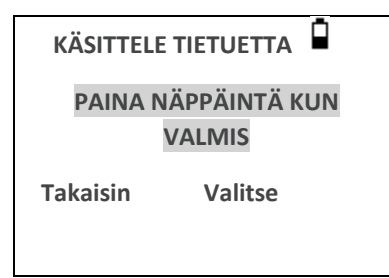

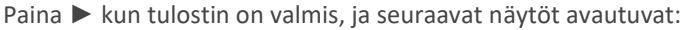

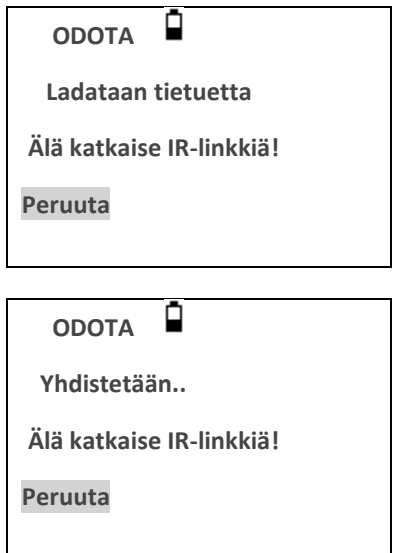

Otowave 202 yrittää sitten muodostaa yhteyden tulostimeen. Kun tämä on tehty, tiedot siirretään. Tänä aikana näytetään seuraava viesti, ja keltainen merkkivalo vilkkuu nopeasti.

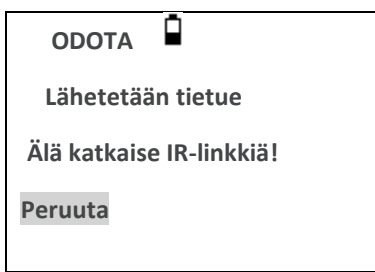

Jos yhteyttä ei saada muodostettua, tulostus aikakatkaistaan (vain Able AP1300 -tulostin, n. 30 sekunnin kuluttua), ja seuraava viesti avautuu. Sama viesti avautuu, jos tulostusoperaatio peruutetaan tässä kohdassa.

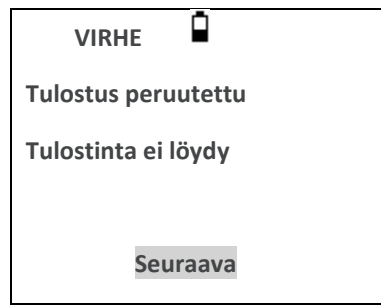

Paina ► palataksesi KÄSITTELE TIETUE -valikkoon.

Infrapunalinkkiä ei saa katkaista, kun yhteys on saatu muodostettua. Jos tulostinta tai Otowavea liikutetaan tai niiden väliin tuleva esine katkaisee yhteyden, voi tulostus sotkeentua tai Otowave ei vastaa komentoihin ennen kuin tulostusprosessi on aikakatkaistu (voi kestää 30–40 sekuntia). Tämä voi tapahtua myös, jos tulostimen paristot tyhjentyvät tulostuksen aikana.

Jos tulostusprosessi aikakatkaistaan, siihen liittyvä virheilmoitus voidaan kuitata ja yrittää uudelleen tulosten lähettämistä tulostimelle. Jos tulostettu teksti on edelleen virheellistä, valitse Otowavessa Peruuta ja lähetä tulokset tulostimelle uudelleen.

Muut tulostukseen liittyvät virheilmoitukset, katso kohta 13.

Huomaa, että tarvittaessa on mahdollista vaihtaa toiseen peruslinjanäyttötilaan ennen tulostamista. Laitteeseen testin tallennuksessa tallennettu peruslinjanäyttötila säilytetään kuitenkin aina.

## <span id="page-31-0"></span>8. TIETOJEN SIIRTO NOAH-JÄRJESTELMÄÄN, AMPLISUITE-SOVELLUKSEEN TAI KATSELU TIETOKONEELLA

Tympanometriin tallennettujen testitulosten NOAH-tietokantaan siirtämistä varten on tietokoneeseen asennettava Amplivox NOAH-impedanssimoduuli (USB-versio). Amplivoxin ampliSuite-ohjelmiston asentaminen mahdollistaa tiedonsiirron tietokoneelle ja sen katselun, kommentoinnin ja tulostamisen. Ohjelmisto toimitetaan laitteen mukana käyttöohje-CD:llä.

Aloittaaksesi tiedonsiirron varmista, että Otowave 202:n näytöllä näkyy päävalikko, ja yhdistä se sitten tietokoneeseen mukana toimitetulla USB-kaapelilla. Kun tiedonsiirto on suoritettu loppuun, voit katkaista yhteyden yksinkertaisesti poistamalla kaapelin. Katso NOAH -impedanssimoduulin tai ampliSuite-ohjelmiston mukana toimitetut asennus- ja käyttöohjeet.

## <span id="page-32-0"></span>9. TIETOJEN HALLINTA

Otowave 202:n tietokantaan tallennetut tietueet voidaan listata ja niitä voidaan katsella, tulostaa, poistaa tai lähettää tietokoneelle päävalikon TIEDONHALLINTA-valinnan avulla:

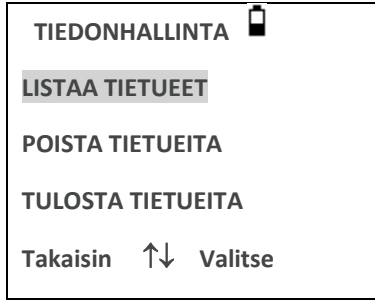

Selaa alaspäin nähdäksesi loput valinnat:

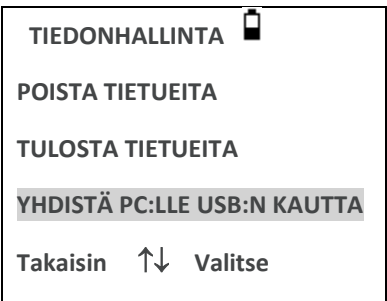

Jos on tarve käsitellä yksittäisen testin tallennetta, valitse LISTAA TIETUEET. Kaikki muut vaihtoehdot käsittelevät joukkoa tietueita.

### <span id="page-32-1"></span>9.1. LISTAA TIETUEET

LISTAA TIETUEET näyttää tallennetut testit, kuusi kerrallaan, uusimman ensin:

```
Tallennetut tietueet: 6/16
ABC 02/01/06 14:15 2
DEF 31/12/10 09:43 L
1SF 20/12/05 11:54 R
MJL 17/10/05 15:48 2
AS- 17/10/05 14:22 L
BBC 12/10/05 10:24 2
```
Jokainen rivi näyttää:

- Kolmikirjaimisen potilaskoodin, joka syötettiin testiä tallennettaessa
- Testin päivän ja kellonajan
- Onko testi tulostettu ( $\Box$ )
- Onko testi lähetetty tietokoneelle ( $\bar{Z}$ )

• Onko testi vasemman (L), oikean (R) vai molempien (2) korvien testi

Paina ▲ tai ▼ selataksesi tietueita

Paina ► valitaksesi korostettu tietue

Paina ◄ palataksesi edelliseen valikkoon

Kun tietue on valittuna, on valikko KÄSITTELE TIETUETTA näkyvissä. Siitä päästään seuraaviin toimintoihin:

- Valitun tietueen katselu (joka voidaan sitten näyttää erilaisissa peruslinjatiloissa, kuten kohdassa 5.5. on kuvattu)
- Lähettää valitun tietueen tietokoneelle
- Tulostaa valitun tietueen (käyttäen valittuna olevaa peruslinjatilaa)
- Poista valittu tietue

Katso kohdat 7 ja 8 saadaksesi lisätietoja tietueen tulostamisesta tai sen lähettämisestä tietokoneelle.

#### <span id="page-33-0"></span>9.2. TIETUEIDEN POISTO

POISTA TIETUEET mahdollistaa useamman tietueen ryhmän poistamisen. On mahdollista poistaa kaikki tietueet, kaikki tietueet, jotka on tulostettu, tai kaikki tietueet, jotka on lähetetty tietokoneelle.

Poiston vahvistus vaaditaan.

#### <span id="page-33-1"></span>9.3. TIETUEIDEN TULOSTAMINEN

TULOSTA TIETUEET mahdollistaa useamman tietueen ryhmän lähettämisen tulostimelle. On mahdollista tulostaa kaikki tallennetut tietueet tai vain ne tietueet, joita ei vielä ole tulostettu. Huomaa, että kun tulostetaan joukko tietueita, käytetään kullekin tietueelle alun perin tallennettua peruslinjatilaa. Käytä kohdassa 9.1 kuvattua Tulosta-valintaa tulostaaksesi tietueen vaihtoehtoisessa peruslinjatilassa. Katso lisää yleisiä tietoja tulostimen käytöstä kohdasta 7. Jos tulostetaan koko tietokanta, niin tulostimeen suositellaan ladattavan täysi rulla paperia.

## <span id="page-33-2"></span>9.4. YHDISTÄMINEN USB:N AVULLA

Voidaan käyttää automaattisen yhdistämisen vaihtoehtona (ks. kohta 8).

## <span id="page-34-0"></span>10. PÄIVITTÄISTEN TARKASTUSTEN SUORITTAMINEN

Otowave 202:n toiminta on tarkastettava päivittäin käyttäen 4-in-1 -testiontelokokonaisuutta, joka on toimitettu laitteen mukana.

Valitse PÄIVITTÄINEN TARKASTUS -valinta päävalikosta:

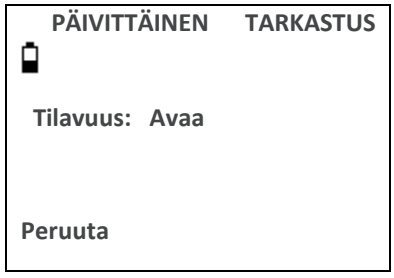

Odota, kunnes "Avaa" tulee näkyviin.

Aseta anturi ilman korvakärkeä, testiontelon 2 ml:n päähän. Varmista, että anturi on työnnetty perille asti ja sitä pidetään tiukasti pysäytintä vasten. Anturin on oltava suora testiontelon pään suhteen.

Näytön on näytettävä testiontelon tilavuus ±0,1 ml tarkkuudella.

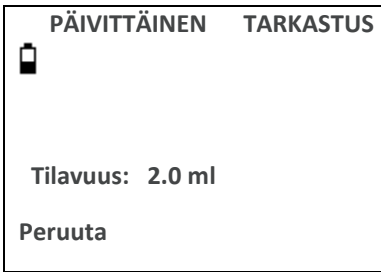

Poista anturi, ja toista testi kolmella jäljellä olevalla testiontelolla. Näytön on näytettävä 0,2 ml ja 0,5 ml testionteloiden tilavuus ±0,1 ml tarkkuudella. 5,0 ml testiontelon tilavuus on oltava esitettynä ± 0,25 ml tarkkuudella.

Kun tarkistukset ovat valmiit, paina ◄ palataksesi päävalikkoon.

## <span id="page-35-0"></span>11. SÄÄNNÖLLINEN HOITO

## <span id="page-35-1"></span>11.1. OTOWAVEN PUHDISTAMINEN

Otowave on tarkkuusinstrumentti. Käsittele sitä varovasti varmistaaksesi sen tarkkuuden säilymisen ja pitkän käyttöiän. Poista laitteesta paristot ennen puhdistusta. Käytä pehmeää, kosteaa liinaa ja mietoa pesuainetta etupaneelin ja laukun puhdistamiseen. Varmista, ettei laitteeseen pääse kosteutta.

## <span id="page-35-2"></span>11.2. KORVAKAPPALEET JA ANTURI

Korvakappaleet on vaihdettava jokaisen käytön jälkeen. Tämä koskee korvakappaleita, joita käytetään päälaitteen ja kontralateraalisen anturin kanssa.

Anturin kärki ja sen tiivistyslaatta ovat kertakäyttöisiä osia. Anturin kärki on tarkastettava ennen jokaista korvaan vientiä jotta varmistetaan, ettei se ole vaurioitunut eikä mikään sen läpi kulkevista putkista ole tukkeutunut. Se on tarvittaessa vaihdettava.

Tiivistyslaatta on vaihdettava kun anturin kärki vaihdetaan, jos siinä näkyy kulumisen merkkejä tai jos epäillään painevuotoa.

Katso näiden osien kuvat kohdasta 4.6.

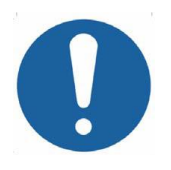

**Käsittele anturia ja lisälaitteita varovasti. Älä päästä kosteutta, kondensaatiota, nesteitä tai roskia anturiin.**

## <span id="page-35-3"></span>11.3. KALIBROINTI JA LAITTEEN PALAUTUS

Amplivox suosittelee, että Otowave kalibroidaan vuosittain. Ota yhteyttä Amplivoxiin saadaksesi lisätietoja.

Jos laitetta on tarkoitus käyttää kohdassa 2.1 määriteltyä suuremmissa korkeuksissa, on tehtävä uudelleenkalibrointi tarkoitettuun käyttökorkeuteen.

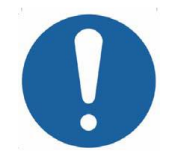

**Laite on palautettava valmistajalle huoltoa ja korjausta varten. Sen sisällä ei ole osia, joita käyttäjä voi huoltaa.**

Kun pakkaat laitetta toimitusta varten, käytä alkuperäispakkausta ja pakkausmateriaaleja. Aseta laitteen osat muovipusseihin ennen pakkaamista, jotta pölyn ja lian pääsy anturiin estetään. Älä palauta paristoja laitteen kanssa.

## <span id="page-36-0"></span>12. VALIKKOTIIVISTELMÄ

Oletusarvot näytetään **lihavoituna** jos sellaisia on käytössä.

## <span id="page-36-1"></span>12.1. PÄÄVALIKKO

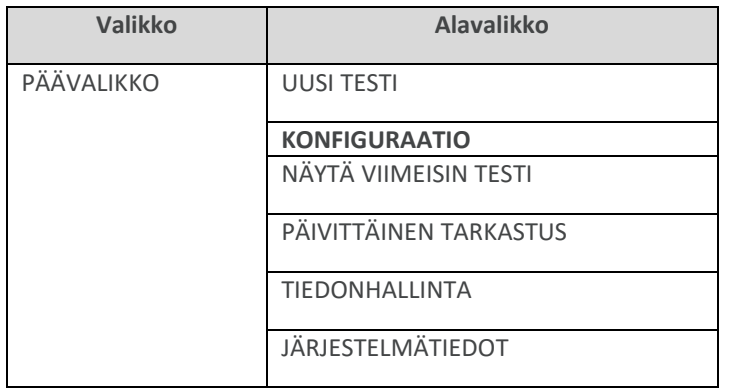

## <span id="page-36-2"></span>12.2. ALAVALIKON VALINNAT

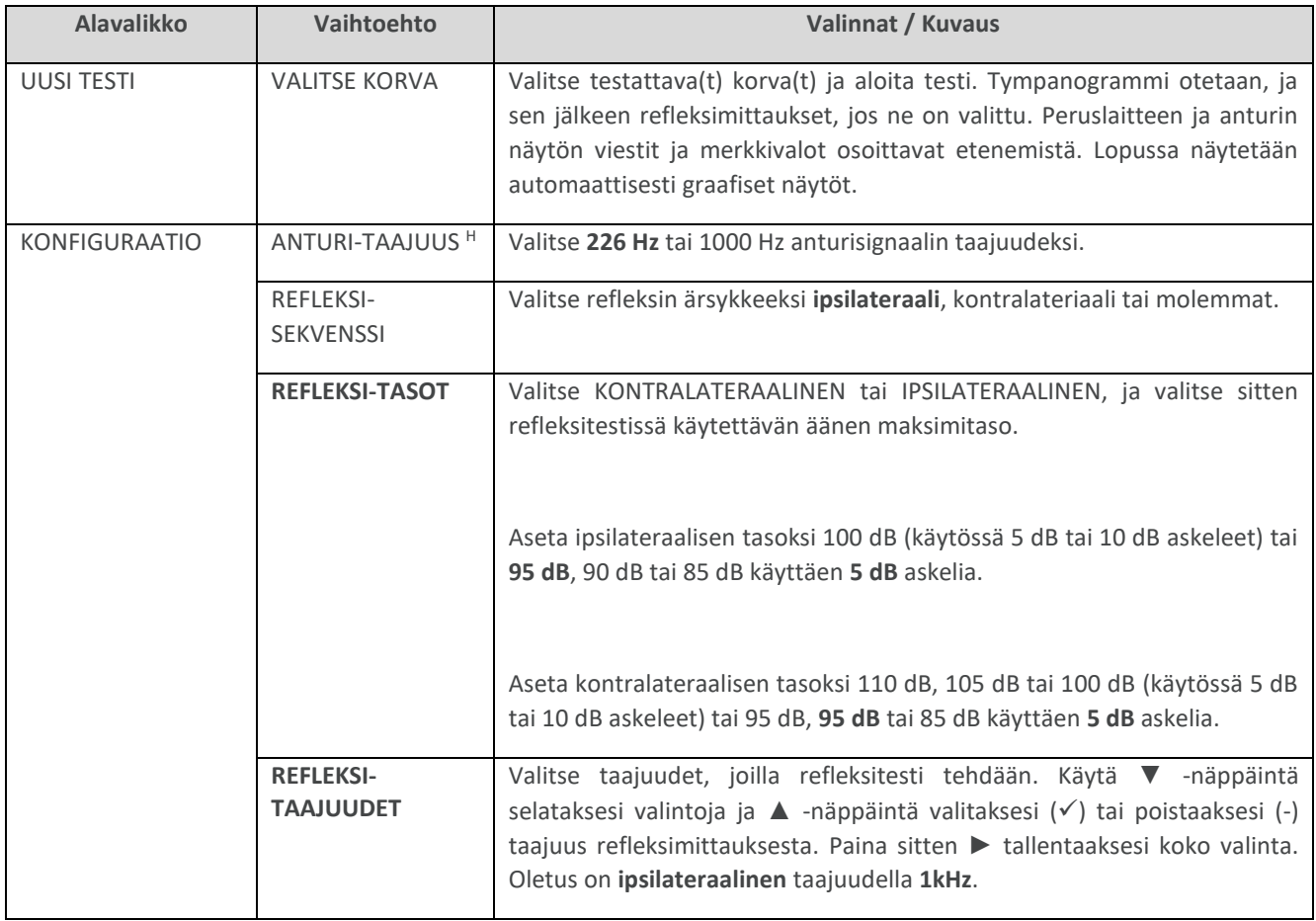

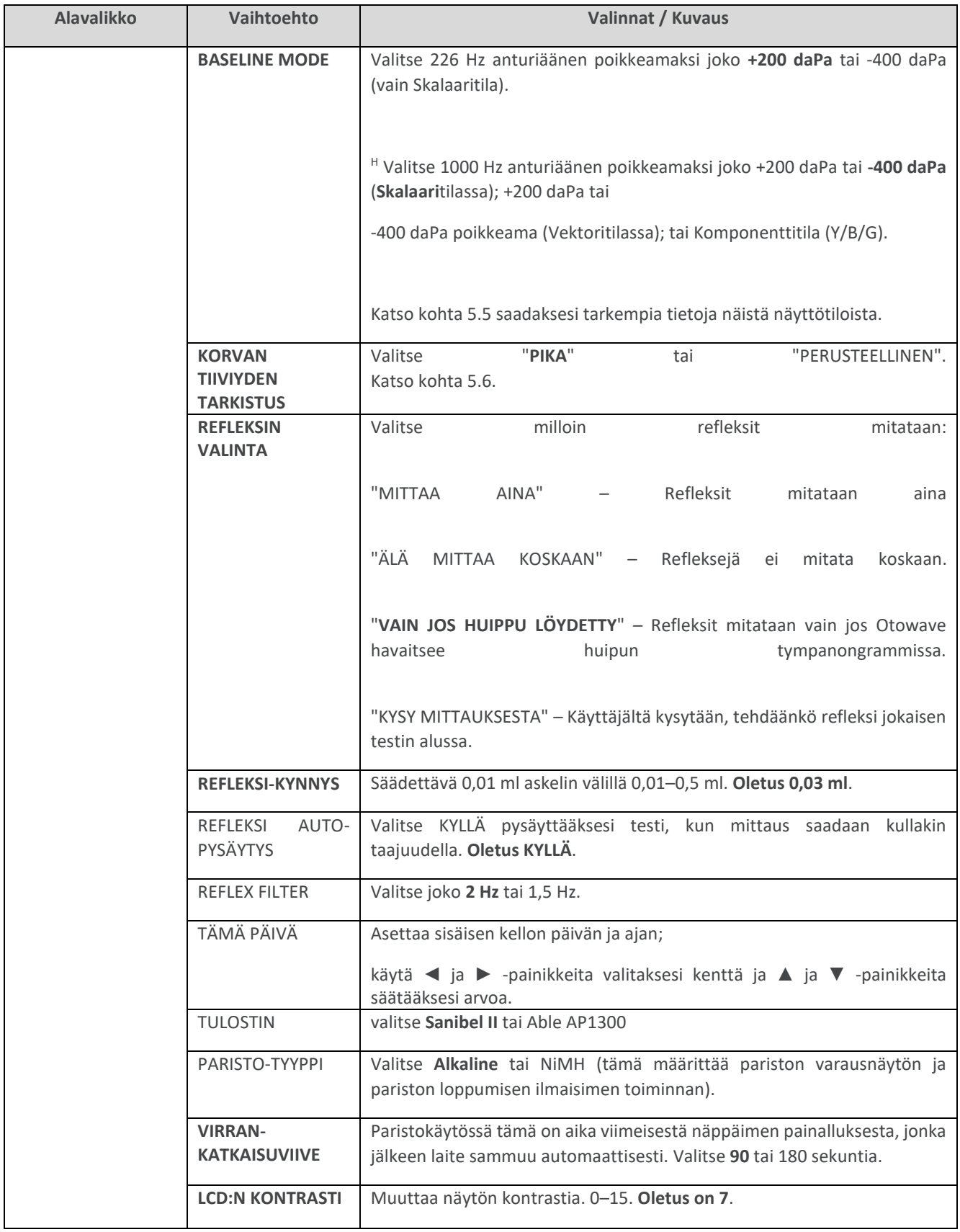

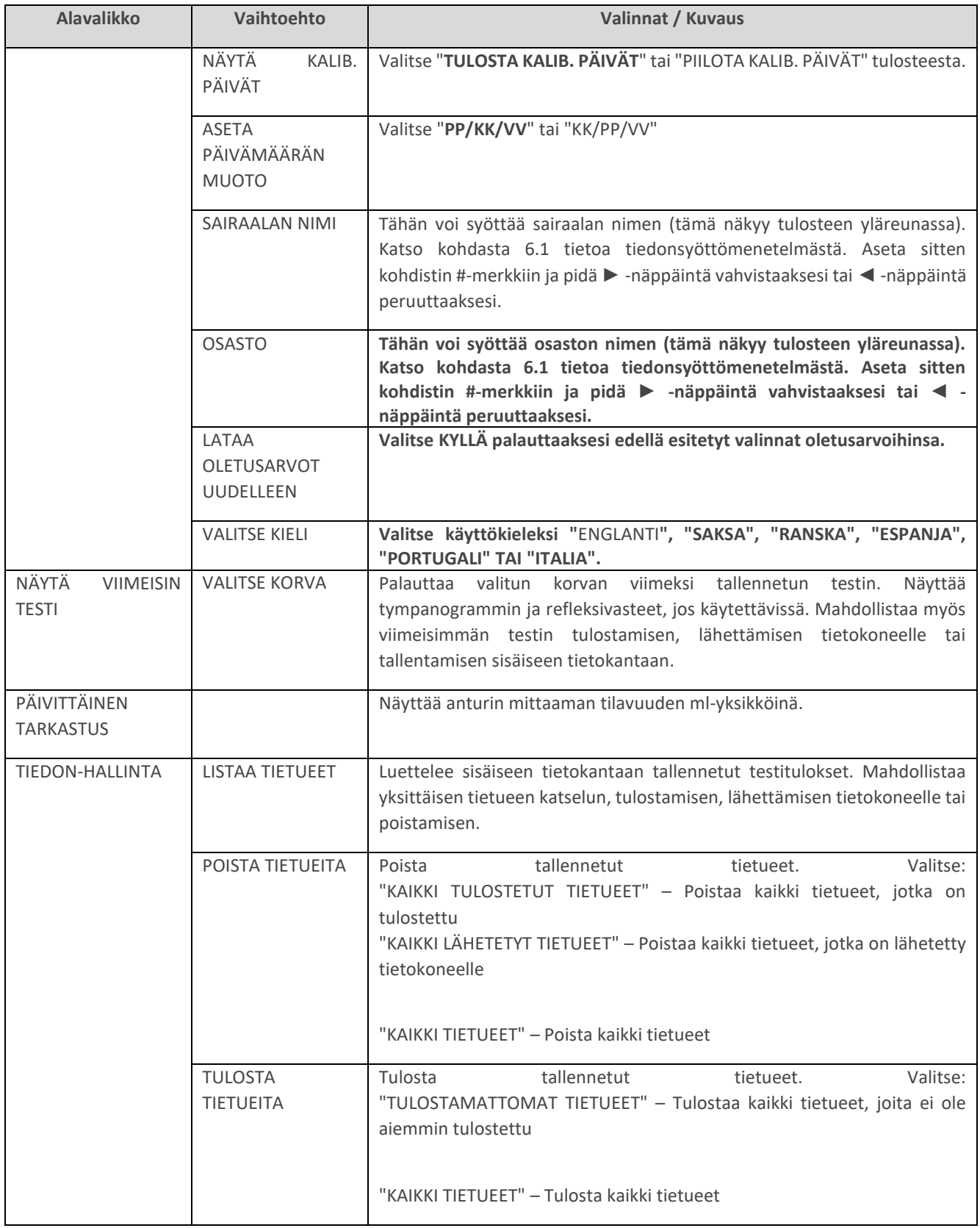

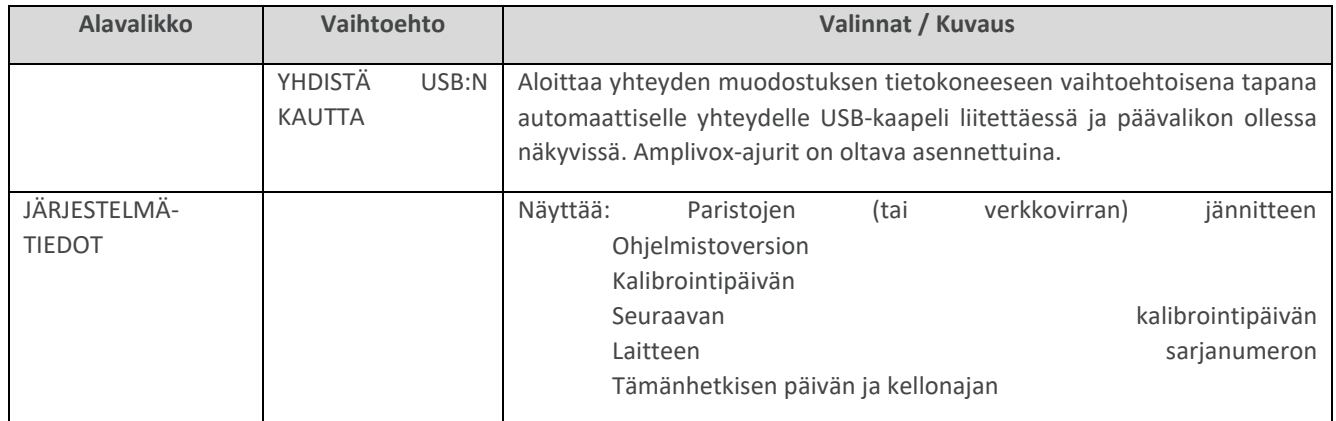

## <span id="page-40-0"></span>13. VIRHEILMOITUKSET JA VIKATILANTEET

**Jos vikatilannetta ei voida selvittää, käyttäjän ei pidä käynnistää laitetta toistuvasti.** Joissakin vikatilanteissa sisäinen pumppu voi liikkua eteenpäin kohti liikkeen ääripäätä yrittäessään selvittää vian. Jos tässä tilanteessa saavutetaan liikevaran pää, laite voi lukittua ja tulla käyttökelvottomaksi.

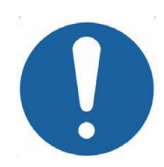

**Jos vikatilanteiden ratkaisussa on ongelmia, ota yhteys laitteen jälleenmyyjään (tai Amplivoxille, jos laite on hankittu suoraan).**

## <span id="page-40-1"></span>13.1. YLEISET VIRHEILMOITUKSET

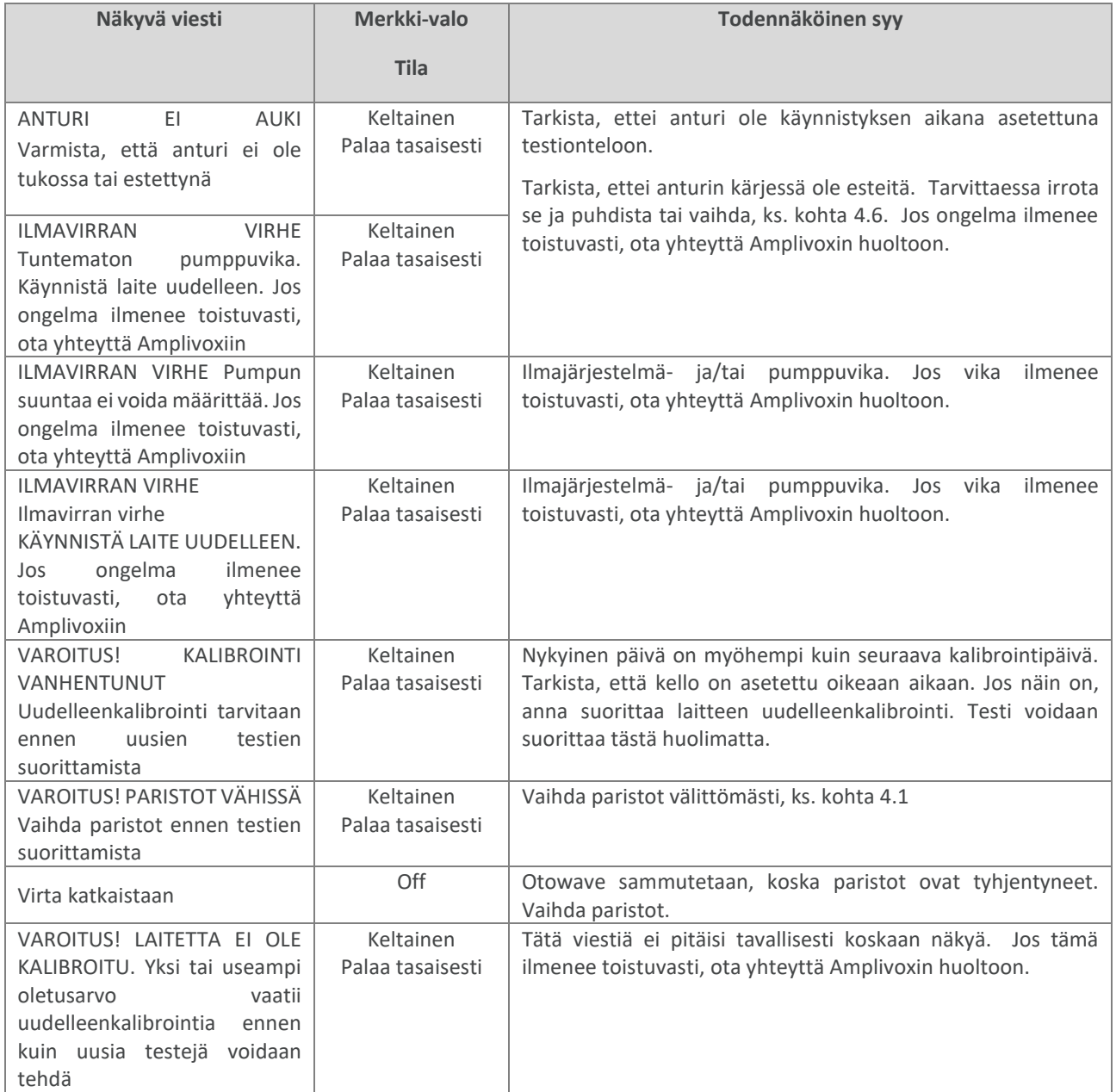

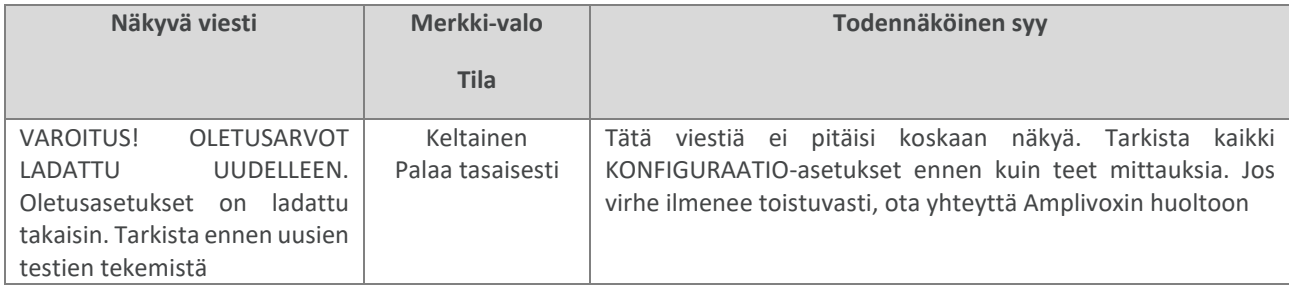

## <span id="page-41-0"></span>13.2. TESTAUKSEEN LIITTYVÄT VIRHEILMOITUKSET

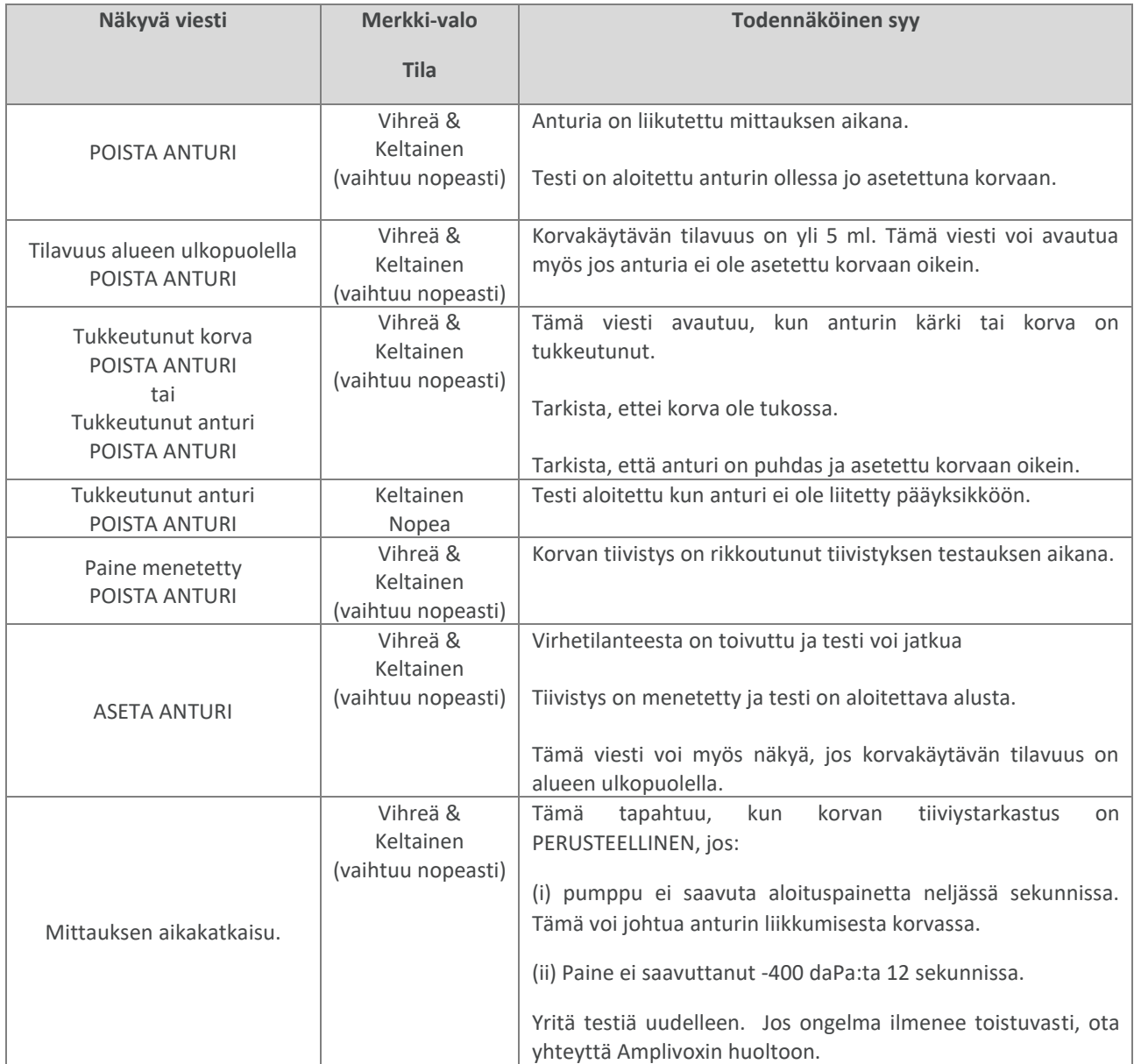

#### **13.3 Tulostukseen liittyvät virheilmoitukset (vain Able AP1300)**

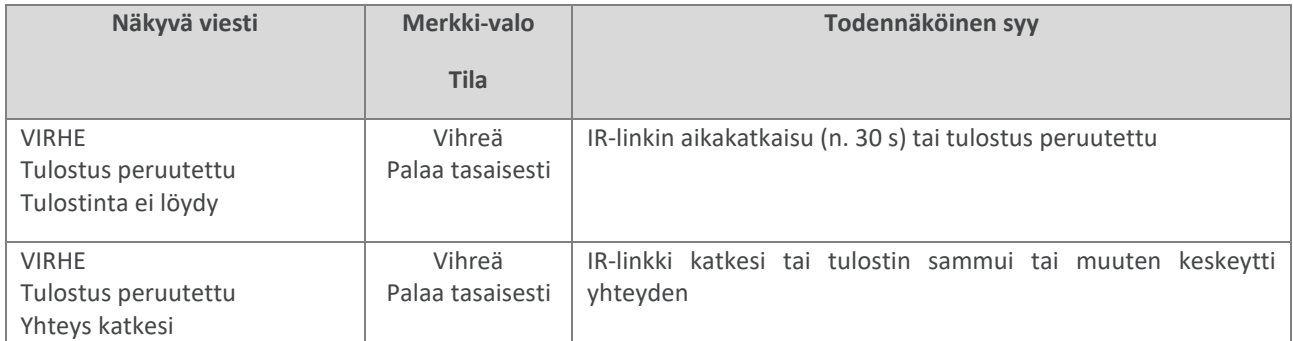

## <span id="page-42-0"></span>13.3. TIETOJEN LÄHETTÄMISEEN TIETOKONEELLE LIITTYVÄT VIRHEILMOITUKSET

Yhteys tietokoneeseen muodostetaan automaattisesti, kun USB-kaapeli yhdistetään, jos sopiva ohjelma (NOAHrajapinta tai TympView) on asennettuna ja Otowave 202:ssa on näkyvissä päävalikko. Viesti 'Odotetaan PC:tä... OK yhteyden katkaisuun' näytetään, jos yhteyden muodostus onnistui. Lisäkomentoja suoritetaan tämän jälkeen tietokoneelta.

Katso tarkempia tietoja tiedonsiirrosta ja mahdollisista virheistä NOAH-impedanssimoduulin tai TympView-ohjelmiston mukana tulleista asennus- ja käyttöohjeista. Jos tietojen siirtoa ei tarvita, irrota USB-kaapeli ja Otowave 202 palaa normaaliin toimintaan.

## <span id="page-43-0"></span>14. TEKNISET TIEDOT

## <span id="page-43-1"></span>14.1. SUORITUSKYKY

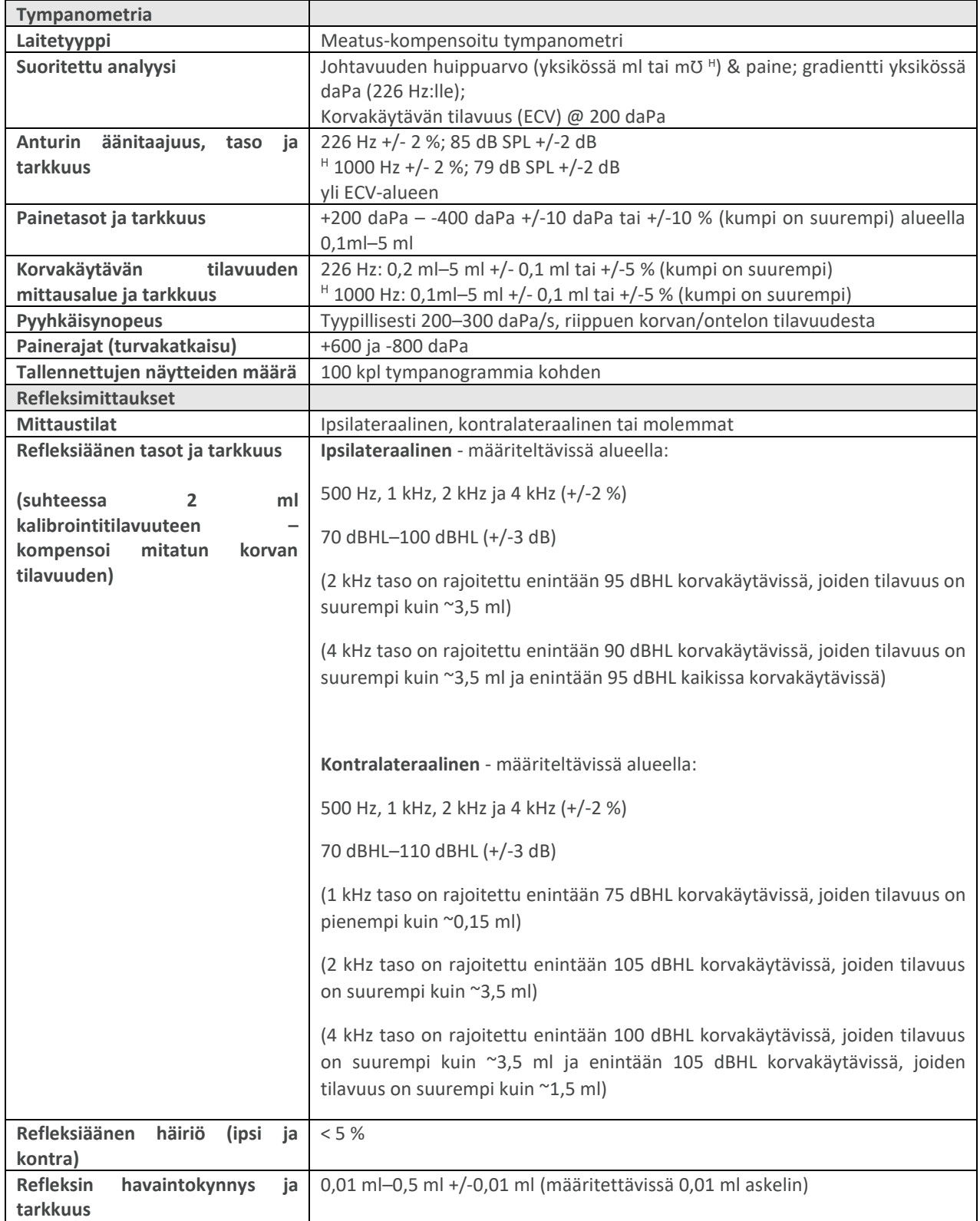

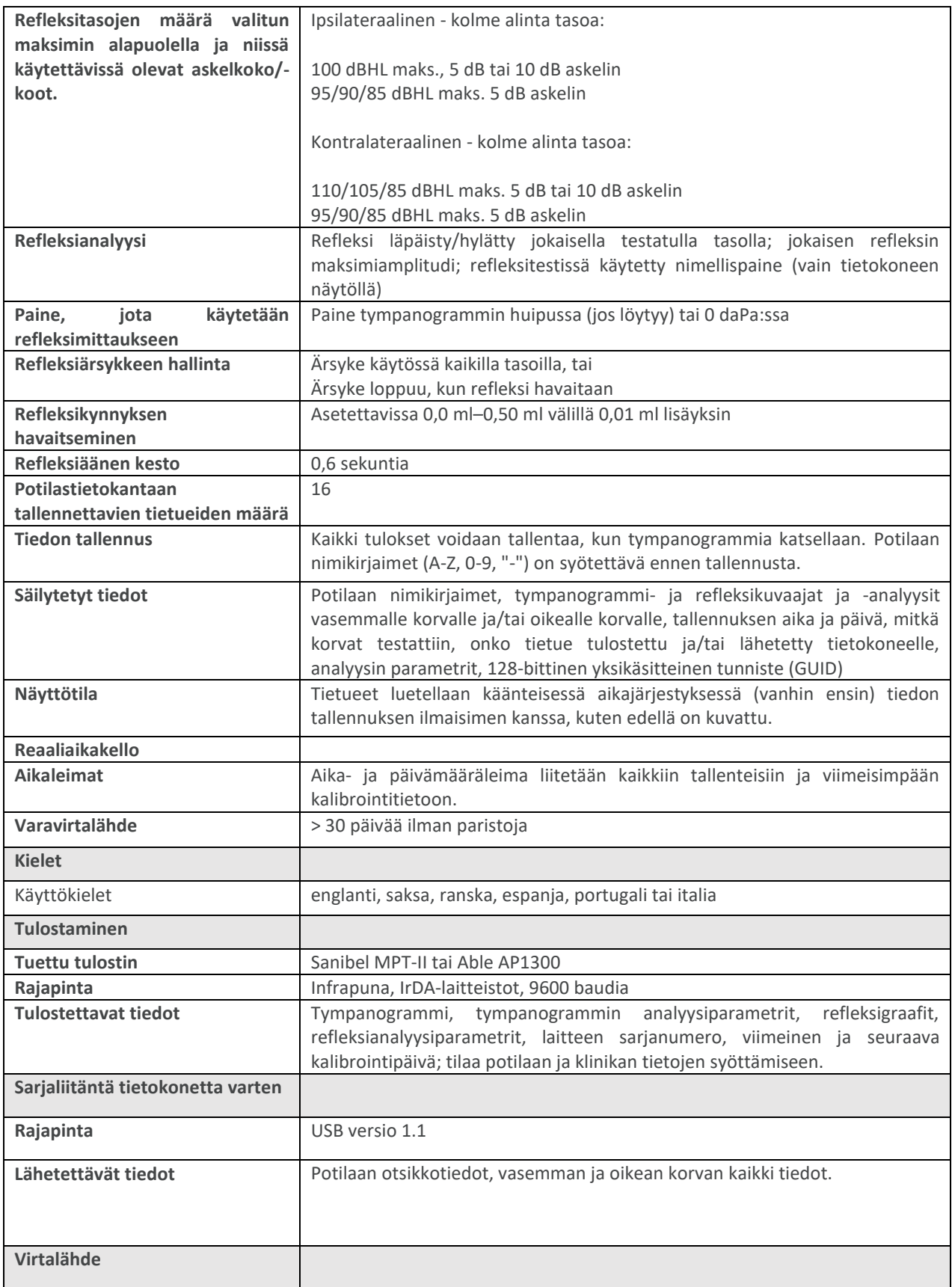

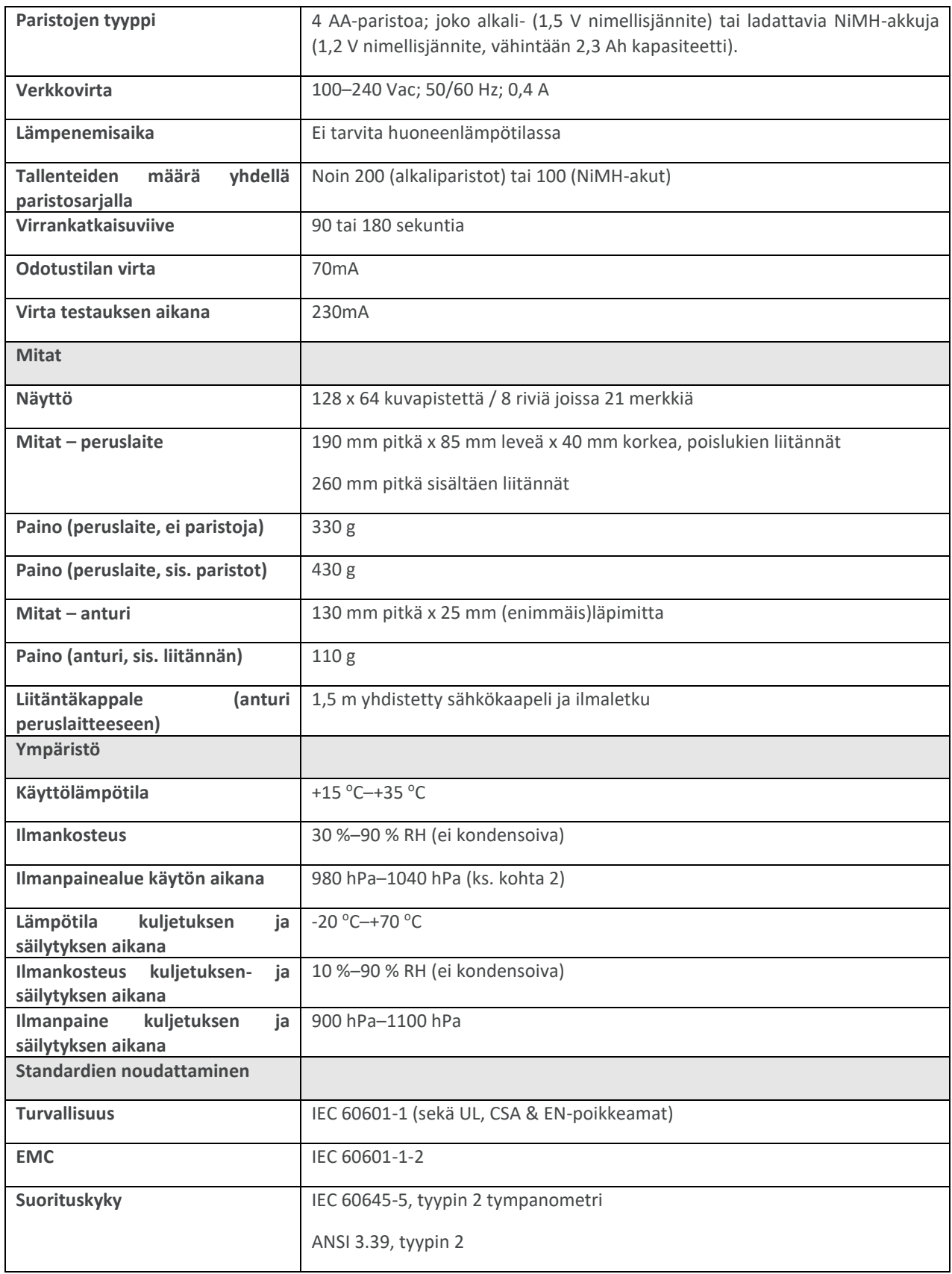

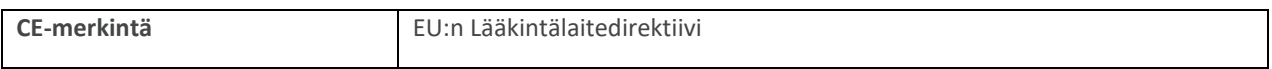

## <span id="page-46-0"></span>14.2. LAITTEEN LUOKITUS

Suojaus sähköiskun varalta Tyypin B käytetyt osat Suojaus veden sisään tunkeutumiselta Ei suojattu Toimintatila Jatkuva käyttö Laitteen siirrettävyys Kannettava

Suojaus sähköiskua vastaan Virtalähteenä SELV luokan II verkkosovitin tai sisäiset paristot

Otowave 202 -tympanometti on luokiteltu Luokan IIa laitteeksi EU Medical Devices Regulation - direktiivin, lisäyksen VIII mukaan.

## <span id="page-46-1"></span>14.3. SYMBOLIT

**Seuraavat symbolit näkyvät tympanometrissa tai verkkosovittimessa:**

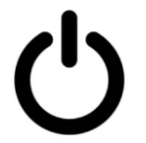

**Määritelmä:** Päälle / pois

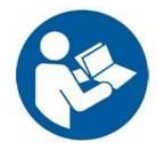

**Määritelmä:** Katso käyttöohje (pakollinen)

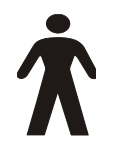

**Määritelmä:** B-tyypin käytetty osa – käytetty osa suojaa sähköiskulta, erityisesti sallitulta potilasvuotovirralta ja potilaan ulkoiselta virralta.

Käytetyt osat ovat anturiyksikkö, kontralateraalinen anturi ja niihin liittyvät kaapelit.

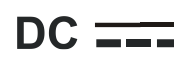

**Määritelmä:** Verkkosovittimen lähtöjännite on tasajännitettä

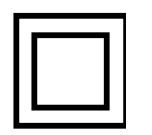

**Määritelmä:** II-luokan laite – laite, jossa suojausta sähköiskua vastaan ei ole tehty vain peruseristyksellä, vaan jossa on myös lisäsuojauksia kuten kaksoiseristys tai vahvistettu eristys, ilman suojamaadoitusta tai oletusta tietyistä asennusolosuhteista.

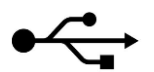

**Määritelmä:** Teollisuusstandardi tyypin B USB-liitäntä tietokoneelle

TEKNISET TIEDOT

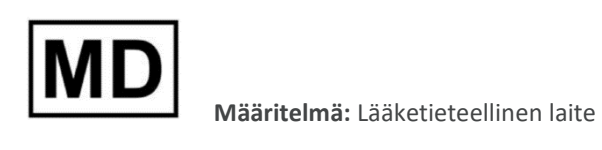

## <span id="page-48-0"></span>15. KULUTUSOSIEN JA LISÄVARUSTEIDEN TILAAMINEN

Tilatessasi kulutusosia, lisävarusteita ja vaihtaaksesi vaurioituneita, irrotettavia osia, ota yhteyttä Amplivoxiin saadaksesi tietoja voimassa olevista hinnoista ja toimitusmaksuista. Saatavilla olevat osat on lueteltu seuraavassa taulukossa:

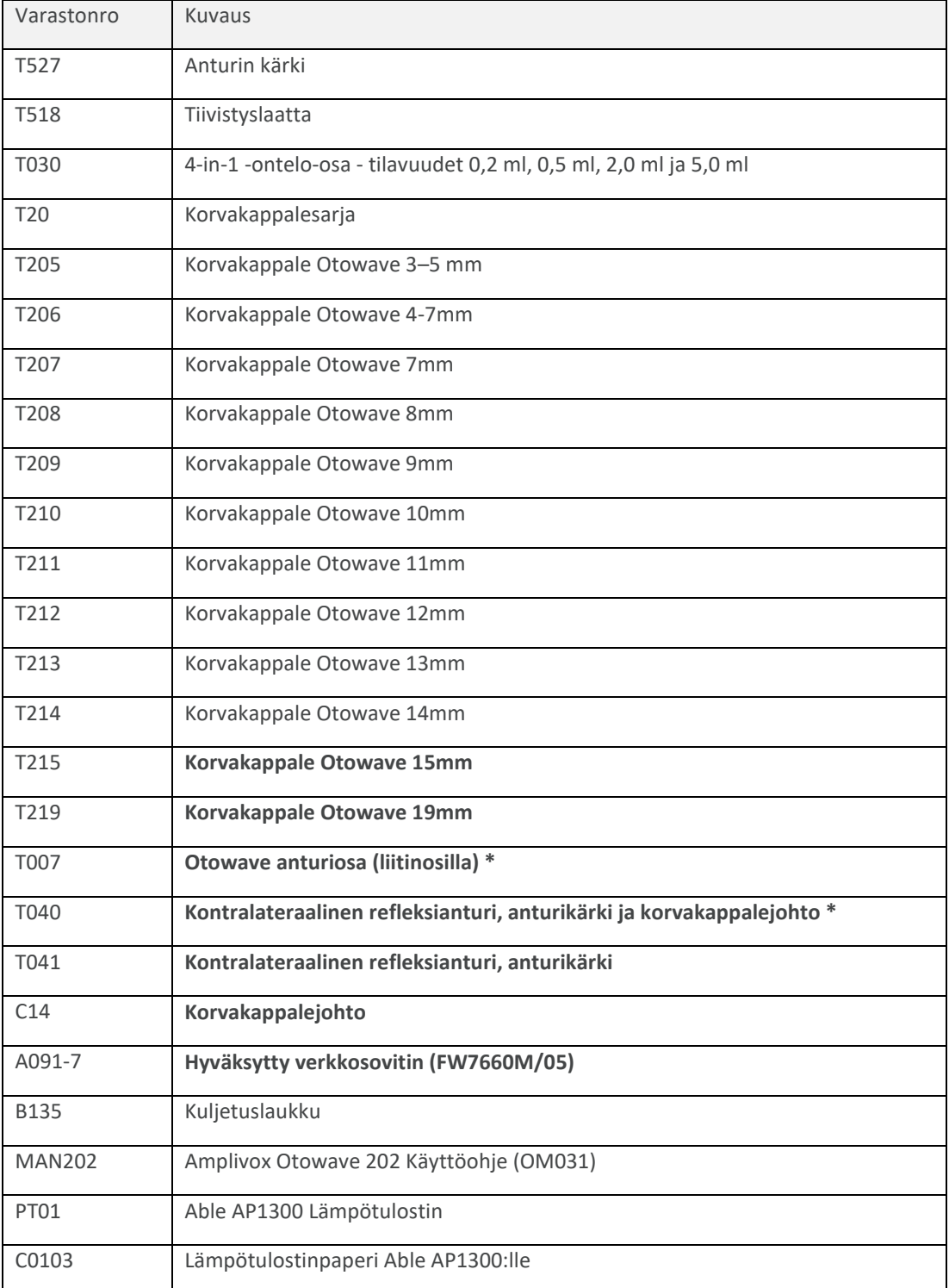

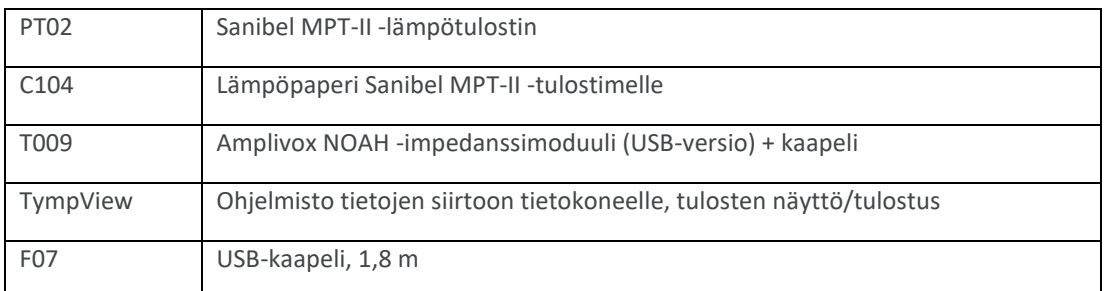

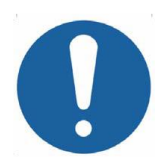

**Lisävarusteet, jotka on merkitty \*, vaativat kalibroinnin tietyn tympanometrin yhteydessä käytettäväksi. Älä yritä käyttää näytä lisälaitteita ennen kuin tympanometri on kalibroitu vastaamaan niiden ominaispiirteitä.**

Toimitusasiakirjoissa mainitaan edellä annettu eränumero. Kuvat osista vastaavine varastonumeroineen ovat nähtävissä Amplivoxin verkkosivustolla [\(www.amplivox.com\)](http://www.amplivox.com/). Tarvittavat liitäntäohjeet toimitetaan kunkin osan mukana.

## <span id="page-50-0"></span>16. HÄVITTÄMINEN

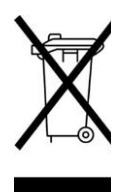

Amplivox Limited noudattaa täysin SER-asetuksia (sähkö- ja elektroniikkaromu). PRN (Producer Registration Number) -numeromme on WEE/GA0116XU, ja olemme rekisteröityneet hyväksyttyyn SER-keräysjärjestelmään, B2B-vaatimustenmukaisuus, hyväksyntänumero WEE/MP3338PT/SCH.

SER-säännösten päätarkoitus on kannustaa sähkölaiteromun erotteluun sekajätteestä sen uudelleenkäyttöön, talteenottoon ja kierrättämiseen.

Tästä syystä, kaikkien sellaisten Amplivoxilta hankittujen, romutettavaksi menevien sähkölaitteiden kyseenollessa,

- joissa joko on päälle rastitettu roska-astiasymboli ja musta palkki sen alapuolella, tai
- jotka on korvattu uusilla, vastaavilla Amplivox-tuotteilla,

ota yhteyttä SER-vaatimustennoudattamisohjelmaamme, B2B-vaatimusten noudattaminen, käyttäen alla olevia yhteystietoja. B2B-vaatimustenmukaisuus antaa myös lisätietoa siitä, miten sähkölaiteromu kierrätetään ja vastaa mahdollisiin kysymyksiisi.

#### **B2B-vaatimustenmukaisuus**

Puh: +44 (0) 1691 676 124 (Valinta 2)

Sähköposti: [operations@b2bcompliance.org.uk](mailto:operations@b2bcompliance.org.uk)

## <span id="page-51-0"></span>17. EMC-OHJEISTUS JA VALMISTAJAN ILMOITUS

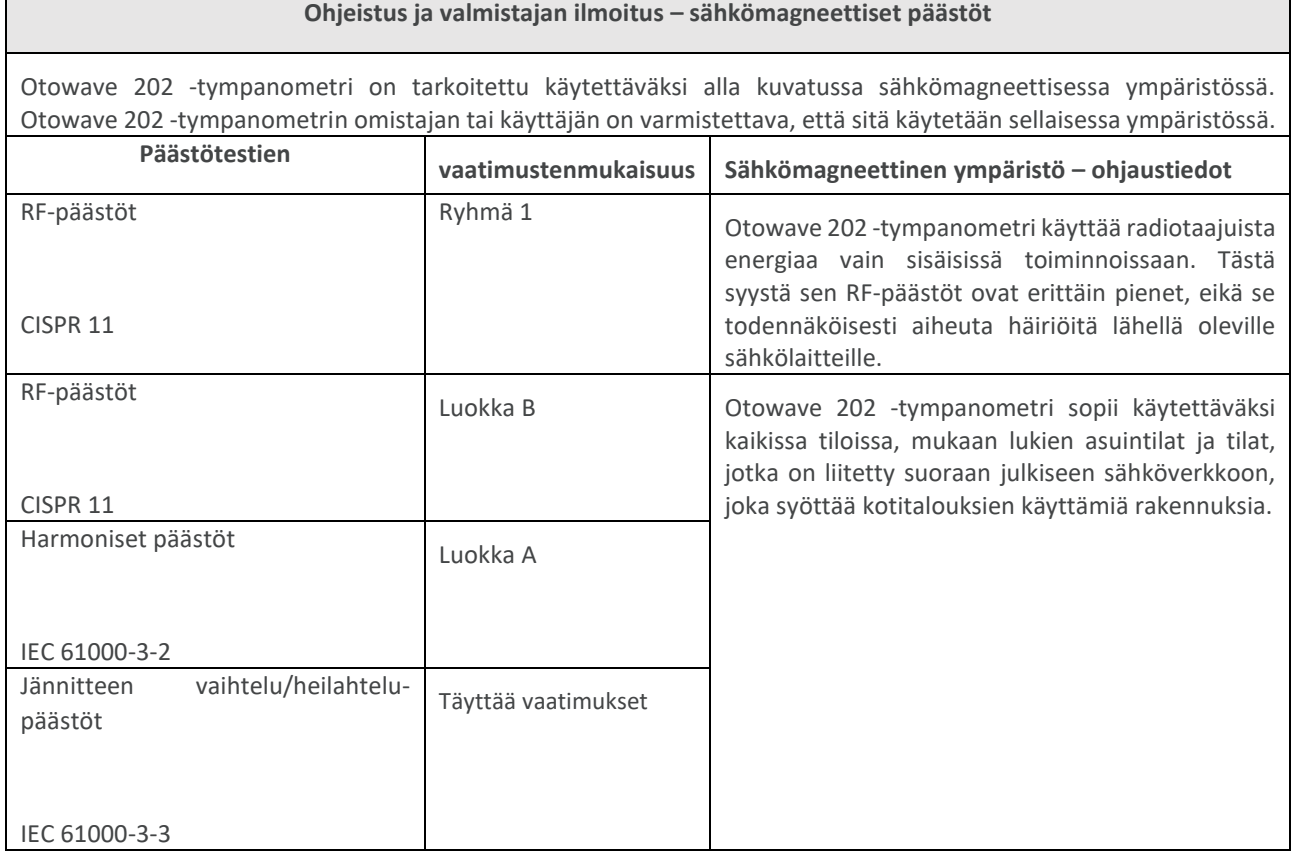

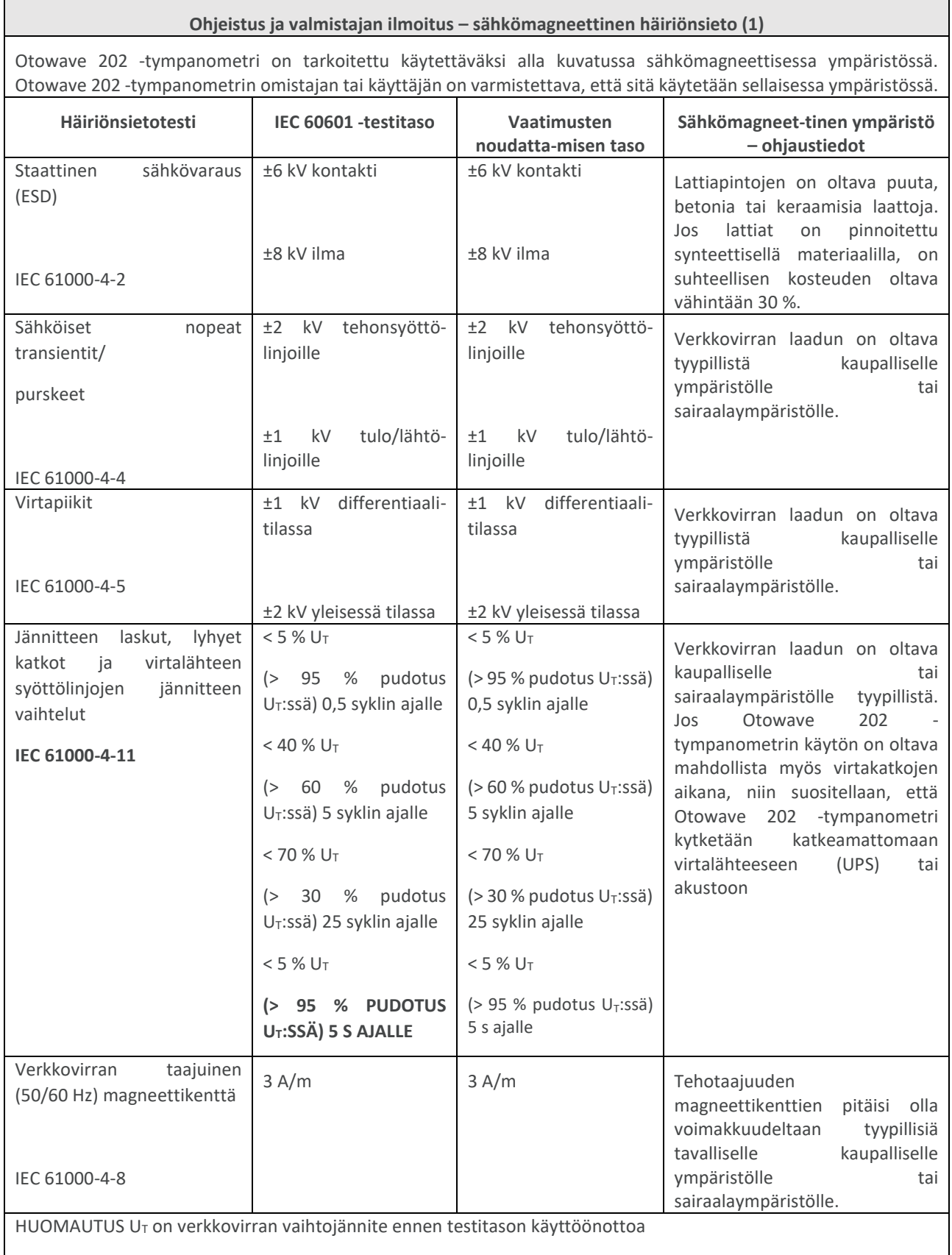

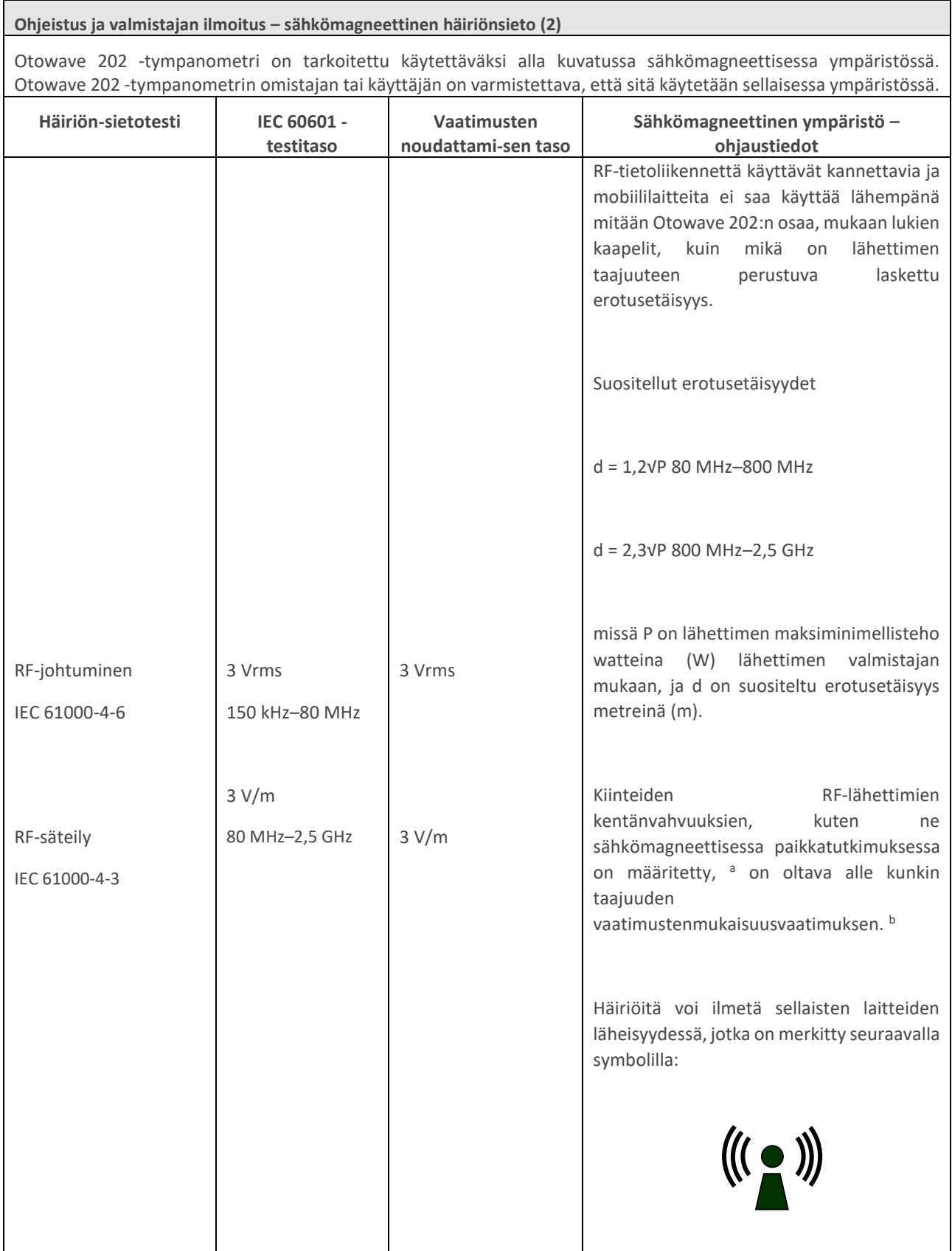

**Ohjeistus ja valmistajan ilmoitus – sähkömagneettinen häiriönsieto (2)**

HUOMAUTUS 1 80 MHz ja 800 MHz taajuuksilla käytetään korkeampaa aluetta.

HUOMAUTUS 2 Nämä ohjeet eivät ehkä päde kaikissa tilanteissa. Sähkömagneettisen säteilyn etenemiseen vaikuttavat rakenteiden, esineiden ja ihmisten aiheuttama absorptio ja heijastukset.

a Kenttien vahvuudet kiinteistä lähettimistä, kuten tukiasemaa käyttävistä puhelimista (matkapuhelin/langaton puhelin) ja maalla käytettävistä radiopuhelimista, LA-puhelimien, AM- ja FMradiolähetyksistä ja TV-lähetysten lähettimistä, ei voida ennustaa tarkasti teoreettisesti. On harkittava sähkömagneettisen ympäristön arviointia kiinteiden RF-lähettimien synnyttämän ympäristön takia. Jos mitattu kentänvahvuus tarkoitetussa Otowave 202 -tympanometrin käyttöpaikassa ylittää edellä mainitun, sovellettavan RF-vaatimustenmukaisuusarvon, on Otowave 202 -tympanometriä tarkkailtava sen normaalin toiminnan varmistamiseksi. Jos havaitaan epänormaalia toimintaa, saattavat lisätoimet olla tarpeen. Esimerkiksi Otowave 202 -tympanometrin uudelleensijoittaminen.

b taajuusalueella 150 kHz–80 MHz kentänvoimakkuuksien on oltava alle 3 V/m.

#### **Suositellut erotusetäisyydet RF-tietoliikennelaitteiden ja Otowave 202 -tympanometrin välillä**

Otowave 202 -tympanometri on tarkoitettu käytettäväksi sähkömagneettisessa ympäristössä, jossa RF-säteilyhäiriöt ovat hallittuja. Asiakas tai Otowave 202 -tympanometrin käyttäjä voi auttaa sähkömagneettisen häiriöiden estämisessä säilyttämällä jäljempänä suositellun, tietoliikennelaitteiden maksimilähetystehosta riippuvan minimietäisyyden RF-tietoliikennettä käyttävien kannettavien ja mobiililaitteiden (lähettimien) ja Otowave 202 tympanometrin välillä.

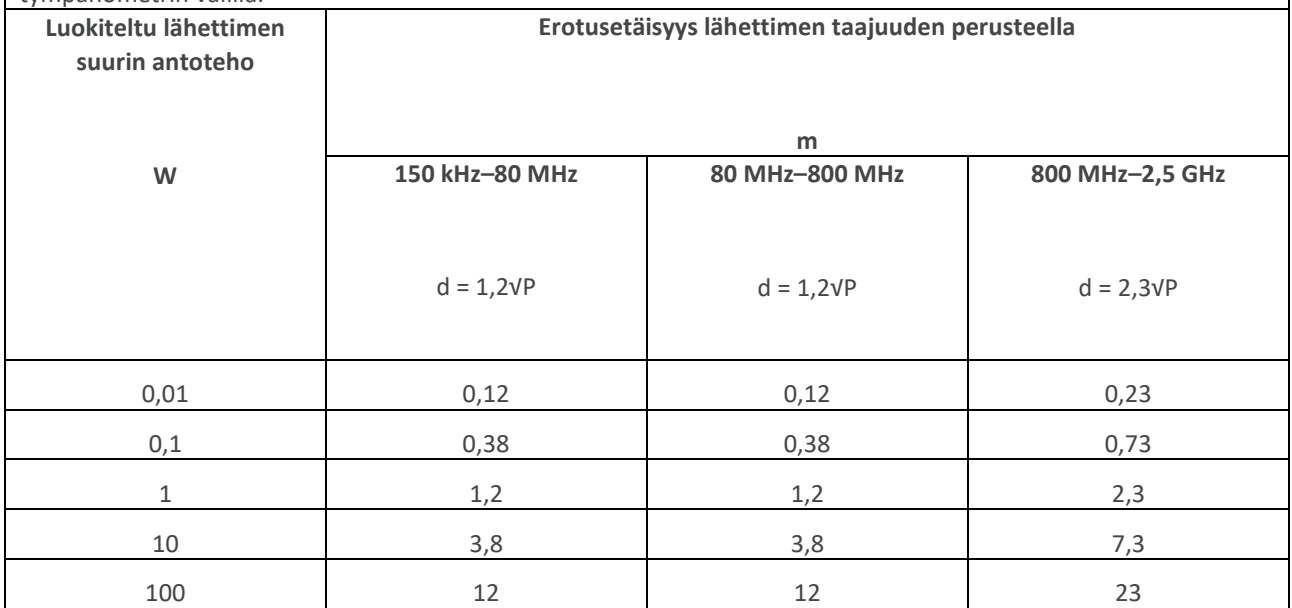

Lähettimissä, jotka on luokiteltu maksimilähtöteholle mutta joita ei ole mainittu edellä, suositeltu erotusetäisyys d metreinä (m) voidaan arvioida käyttämällä lähettimen taajuudelle sopivaa yhtälöä, missä P on lähettimen maksimi lähtöteho watteina (W) lähettimen valmistajan ilmoituksen mukaisesti.

HUOMAUTUS 1 80 MHz ja 800 MHz taajuuksilla käytetään korkeamman taajuuden erotusetäisyyttä.

HUOMAUTUS 2 Nämä ohjeet eivät ehkä päde kaikissa tilanteissa. Sähkömagneettisen säteilyn etenemiseen vaikuttavat rakenteiden, esineiden ja ihmisten aiheuttama absorptio ja heijastukset.

## <span id="page-56-0"></span>18. KÄYTTÖ EI-LÄÄKINNÄLLISTEN SÄHKÖLAITTEIDEN KANSSA

Kuka tahansa, joka kytkee ulkoisia laitteita signaalituloon, signaalilähtöön tai muihin liittimiin, on muodostanut lääkinnällisen sähköisen järjestelmän, ja on siten vastuussa siitä, että järjestelmä noudattaa standardin IEC 60601- 1:2005 *(Yleiset vaatimukset turvallisuudelle ja olennaiselle suorituskyvylle)* osan 16 vaatimuksia.

Jos kytkentöjä tehdään vakiomallisten laitteiden, kuten tulostimien ja tietokoneiden välillä, on huolehdittava erityisistä varotoimista, jotta varmistetaan lääkinnällinen turvallisuus. Seuraavat huomautukset on annettu ohjeistukseksi sellaisten kytkentöjen tekemiseen, jotta varmistetaan standardin IEC 60601-1:2005 osan 16 vaatimusten täyttyminen.

Amplivox Otowave 202 -tympanometri käyttää teollisuusstandardia infrapunakommunikointia (IrDA-portti kuten kohdassa 7 on kuvattu).

Lisäksi seuraavat Amplivox Otowave 202 -tympanometrin tulot ja lähdöt on erotettu sähköisesti IEC 60601-1:n vaatimusten mukaisesti:

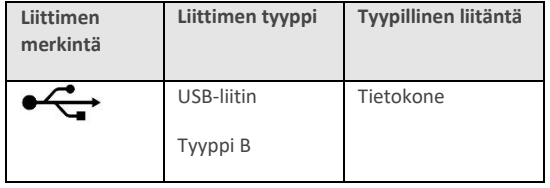

Nämä toimenpiteet on tehty vähentämään mahdollisia riskejä, jotka liittyvät verkkovirralla toimivien laitteiden kytkemiseen näihin portteihin.

Signaalituloihin tai lähtöihin liitettäväksi tarkoitettavien ulkoisten laitteiden on noudatettava sovellettavia IEC:n tai kansainvälisiä standardeja (esim. IEC 60950, CISPR 22 ja CISPR 24 tietokonelaitteille ja IEC 60601 -sarjan standardit lääkinnällisille laitteille).

Laitteet, jotka eivät noudata IEC 60601 -standardia, on pidettävä potilasympäristön ulkopuolella kuten on määritelty standardissa IEC 60601-1:2005 (vähintään 1,5 m etäisyydellä potilaasta).

Käyttäjä ei saa koskettaa liitäntälaitteita ja potilasta samaan aikaan, koska tästä voi aiheutua liian suuri riski.

Katso kaaviot 1 ja 3 alla liitettyjen etälaitteiden tyypillisestä konfiguraatiosta.

Ota yhteyttä Amplivox Limitediin tämän käyttöohjeen etusivulla annettuun osoitteeseen, jos tarvitaan ohjeita etälaitteiden käytöstä.

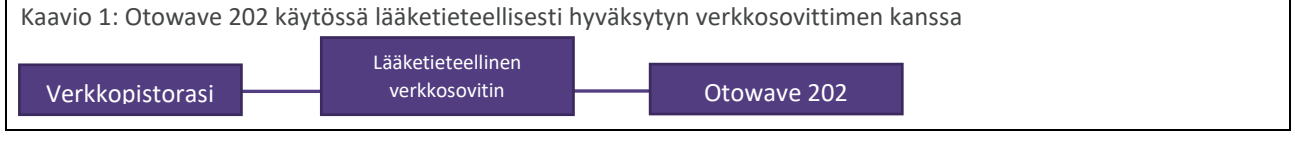

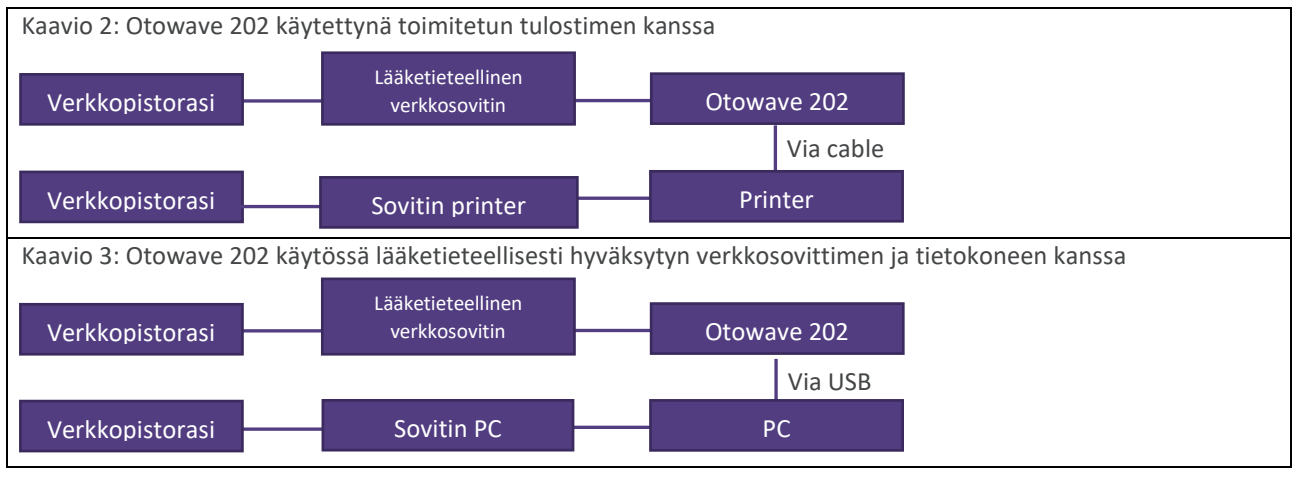

## <span id="page-58-0"></span>19. 1000HZ TYMPANOMETRY AND MEATUS **COMPENSATION**

### <span id="page-58-1"></span>19.1. TYMPANOMETRISET OMINAISUUDET

Korvan tympanometrisiin mittauksiin vaikuttaa suuri joukko fysiologisia piirteitä, mutta tympanometrin näkökulmasta nämä voidaan palauttaa kolmeen fyysiseen ominaisuuteen:

- **Jäykkyys**
- Massa
- Kitka

Nämä saatetaan esittää vastaavina sähköisinä impedansseina jaettuna positiivisella reaktanssilla (massalla), negatiivisella reaktanssilla (jäykkyys) ja resistanssilla (kitka). Huomaa, että kitka voi passiivissa järjestelmissä olla vain positiivinen. Tympanometriassa on kuitenkin helpompaa tarkastella käänteisen johtavuuden (Y) komponentteja, suskeptanssia (B, reaktanssin käänteisarvo) ja konduktanssia (G, resistanssin käänteisarvo). Kaikkien näiden johtavuuden komponenttien yksikkö on mho (impedanssin yksikkö, ohm, takaperin). Syy näiden käänteisten arvojen käyttämiseen on se, että korvakäytävän ja keskikorvan johtavuuksia voidaan sen jälkeen käsitellä sarjaan kytkettyinä, jolloin arvot on helppo erottaa toisistaan. Esimerkiksi korvakäytävän johtavuus/impedanssi ei usein ole välitön kiinnostuksen kohde, ja se poistetaan mittauksista, kuten jäljempänä kuvataan. Jos niitä käsitellään impedanssina, nämä komponentit ovat toistensa suuntaisia, joka tekee eron laskennasta ja havainnollistamisesta huomattavasti vaikeampaa.

Tarkasteltaessa yksinkertaista jäykkyyttä, kuten korvakäytävän ilmatilavuuden aiheuttamaa, sen suskeptanssi on positiivinen ja se liittyy yleisesti käytettyyn termiin "kompilanssi". Matalilla taajuuksilla, kuten 226 Hz, joita käytetään useimmissa tympanometreissä, keskikorvan ja korvakäytävän ilmatilavuudet molemmat käyttäytyvät kuin yksinkertainen jäykkyys, ja termin "kompilanssi" käyttäminen on järkevää (likiarvona). Suuremmilla taajuuksilla, kuten 1000 Hz, tämä yksinkertaistus kuitenkin pettää, kuten jäljempänä on kuvattu.

### <span id="page-58-2"></span>19.2. TYPMANOMETRISET MITTAUKSET

Tympanometrian tärkein perustarkoitus on erottaa korvakanavan ilmatilavuuden johtavuuskomponentti (Yec) mitatusta kokonaisjohtavuudesta (Y<sub>meas</sub>), jotta saadaan selville johtavuus tärykalvon tasossa (Y<sub>tm</sub>). Tätä erotusta kutsutaan vaihtelevasti peruslinjan poistoksi tai meatus-kompensaatioksi (poistettu arvo näytetään erikseen Korvakäytävän tilavuutena). Huomaa, että kun käytetään 226 Hz anturiääntä, voidaan tässä kuvauksessa sana *kompilanssi* korvata sanalla *johtavuus* vain pienellä tarkkuuden menetyksellä, ja laskenta on vain yksinkertainen *skalaarien* vähennyslasku johtavuuden arvoista:

$$
Y_{\text{tm}} = |Y_{\text{meas}}| - |Y_{\text{ec}}|
$$

Yleisessä tapauksessa yli 226 Hz anturiäänitaajuuksia sisällytettäessä edellä esitetty korvakäytävän ilmatilavuuden vähentäminen on monimutkaisempi. Matemaattisesti vaaditaan *kompleksilukujen* vähennyslasku, jossa otetaan erikseen huomioon G- ja B-komponentit. Graafisesti tämä voidaan kuvata *vektorien* vähennyslaskuna, jolloin yhtälö tulee muotoon:

$$
Y_{tm} = |\overline{Y_{meas}} - \overline{Y_{ec}}|
$$

Peruslinja-arvo (Yec) on korvan mitattu johtavuus maksimipaineella (tavallisesti +200 daPa Otowave 202:lle). Tämä antaa likiarvon luvulle Y<sub>ec</sub>, koska käytetty paine vähentää arvoa Y<sub>tm</sub> nollaa kohden (mutta ei nollaan saakka, koska silloin

anturiääntä ei voitaisi kuulla ollenkaan; approksimaatio on kuitenkin riittävä kliinisiin tarkoituksiin). Tämä arvo vuorostaan vähennetään jokaisesta tympanogrammin mittauksesta meatus-kompensoidun tympanongrammin luomiseksi, jollainen tavallisesti esitetään terveydenhoidon ammattilaiselle.

Edellä esitetyt vähennyslaskut on esitetty vektorimuodossa kuvissa 1 ja 2, tämän luvun lopussa, anturin äänitaajuuksille 226 Hz ja 1000 Hz, tässä järjestyksessä. Kuvasta 1 voidaan nähdä, että skalaarien vähennyslaskusta aiheutuu hyvin pieni tarkkuuden menetys verrattuna vektorien vähennyslaskuun. Toisin sanoen vektorien vaihekulmat (nuolien suunnat) ovat lähellä toisiaan. Vertaa tätä kuvaan 2, missä vaihekulmat ovat paljon toisistaan poikkeavat ja skalaarien vähennyslasku antaisi virheellisesti arvon, joka on lähellä nollaa punaisella merkityn vektorin pituuden sijaan.

Myös 226 Hz anturiäänellä vähennyslaskun pitäisi tarkasti ottaen olla kompleksilukujen vähennyslasku, mutta edellä kuvattu skalaarien vähennyslaskumenetelmästä johtuva epätarkkuus ei ole niin suuri, että sillä olisi kliinistä merkitystä (kuten kuvasta 1 nähdään). Lähes kaikissa kaupallisesti saatavilla olevissa tympanometreissä käytetään tätä lähestymistapaa. Mutta 1000 Hz mittauksille Otowave 202 voi valinnaisesti käyttää edistyneempää lähestymistapaa, vektoripohjaista vähennyslaskua. Se on matemaattisesti perusteellisempi ja tarkempi tapa laskea kompensaatio, ja laitteen edistynyt elektroniikka ja ohjelmisto mahdollistaa tämän.

Vaikka vektorien vähennyslasku on ainut oikea ratkaisu 1000 Hz:ssä, se voi olla käyttäjille tuntematon asia, joten Otowave 202 tarjoaa mahdollisuuden valita joko skalaari- tai vektoriperuslinjakompensaatio 1000 Hz tympanogrammeille. Skalaariperuslinjakompensaation käyttäminen antaa tuloksia, jotka vastaavat joidenkin muiden instrumenttien tuloksia, ja niitä voidaan verrata julkaisuihin, joissa on käytetty skalaariperuslinjakompensaatiota.

On eroja tympanogrammeissa, jotka on saatu skalaari- ja vektoriperuslinjakompensaatiolla: 1000 Hz tympanogrammit saattavat näyttää varsin litteiltä, kun niitä katsellaan skalaariperuslinjakompensaatiolla. Ne ovat tyypillisesti selkeämpiä vektorikompensaation kanssa. Lisäksi vektoriperuslinjakompensaatio johtaa tuloksiin, jotka noudattavat helpommin tulkittavaa kuviota. Se tarkoittaa, että keskikorvan paine voidaan määrittää luotettavammin.

Otowave 202:n lisäominaisuus, jota ei ole muissa seulontatympanometreissä on, että käyttäjä voi valita käyttääkö hän arvoa +200 daPa vai arvoa −400 daPa viitepisteenä peruslinja-arvolle.

Käytettäessä 1000 Hz anturiääntä Otowave 202 tarjoaa myös komponenttinäytön, missä erilliset, kompensoimattomat Y-, B- ja G-jäljet voidaan näyttää. Nämä voivat auttaa tympanogrammin tulkinnassa ja keskikorvan paineen määrittämisesä, kun pelkkä Y-näyttö johtaa harhaanjohtaviin tai ei-yksikäsitteisiin johtopäätöksiin.

Kaikki nämä näyttötilat ovat käytettävissä Amplivox "TympView" -ohjelmistossa, jolla tympanometrisia testituloksia voidaan ladata tietokoneelle ja näyttää sillä.

### <span id="page-59-0"></span>19.3. MUITA HUOMIOITAVIA ASIOITA

- 1. Vektoriperustainen peruslinjan kompensointi tuottaa aina positiivisia arvoja: se laskee kahden 2Davaruuden pisteen yhdistävän janan pituuden, eikä tulos näin voi olla negatiivinen. Tästä voi aiheutua tympanogrammin nouseminen ylöspäin toisesta kuin peruslinjan viitteenä käytetystä päästä. Jos näin on, peruslinjan muuttaminen +200 daPa:sta −400 daPa:aan tai päinvastoin voi parantaa näyttöä. Tätä ilmiötä voi selkeimmin havainnollistaa tekemällä tympanometrinen pyyhkäisy 2 ml tai 5 ml kovaseinäisessä ontelossa. Skalaaritilassa katseltuna peruslinjan on aina noustava +200:sta −400 daPa:aan ja vaihdon +200 ja −400 välillä on vain nostettava tai laskettava jälkeä niin, että valittu pää on 0, mutta kun Vektoritila on valittu, peruslinja nousee aina valitusta päästä, joten kaltevuuden suunta vaihtuu.
- 2. 1000 Hz tympanogrammin esitys ei sisällä suorakulmiota, jonka sisälle tympanogrammin huipun pitäisi ihannetapauksessa mahtua, tai Gradientin laskua, koska on olemassa standardoitu tulkinta 1000 Hz

tympanogrammeille.

- 3. Hoitoalan ammattilaisen vastuulla on päättää, mikä anturiäänen taajuus ja peruslinjakompensaatiomenetelmä on sopiva käyttöön tietylle potilaalle ja miten tuloksia tulkitaan.
- 4. Otowave 202 mahdollistaa peruslinjakompensaatiotilan vaihtamisen testin suorittamisen jälkeen vertailua varten. Testi voidaan sitten tallentaa uudella, käytetyllä tilalla. Se voidaan myös ladata takaisin ja peruslinjakompensaatiotila voidaan vaihtaa uudelleen myöhempää tarkastelua ja tulostusta varten.

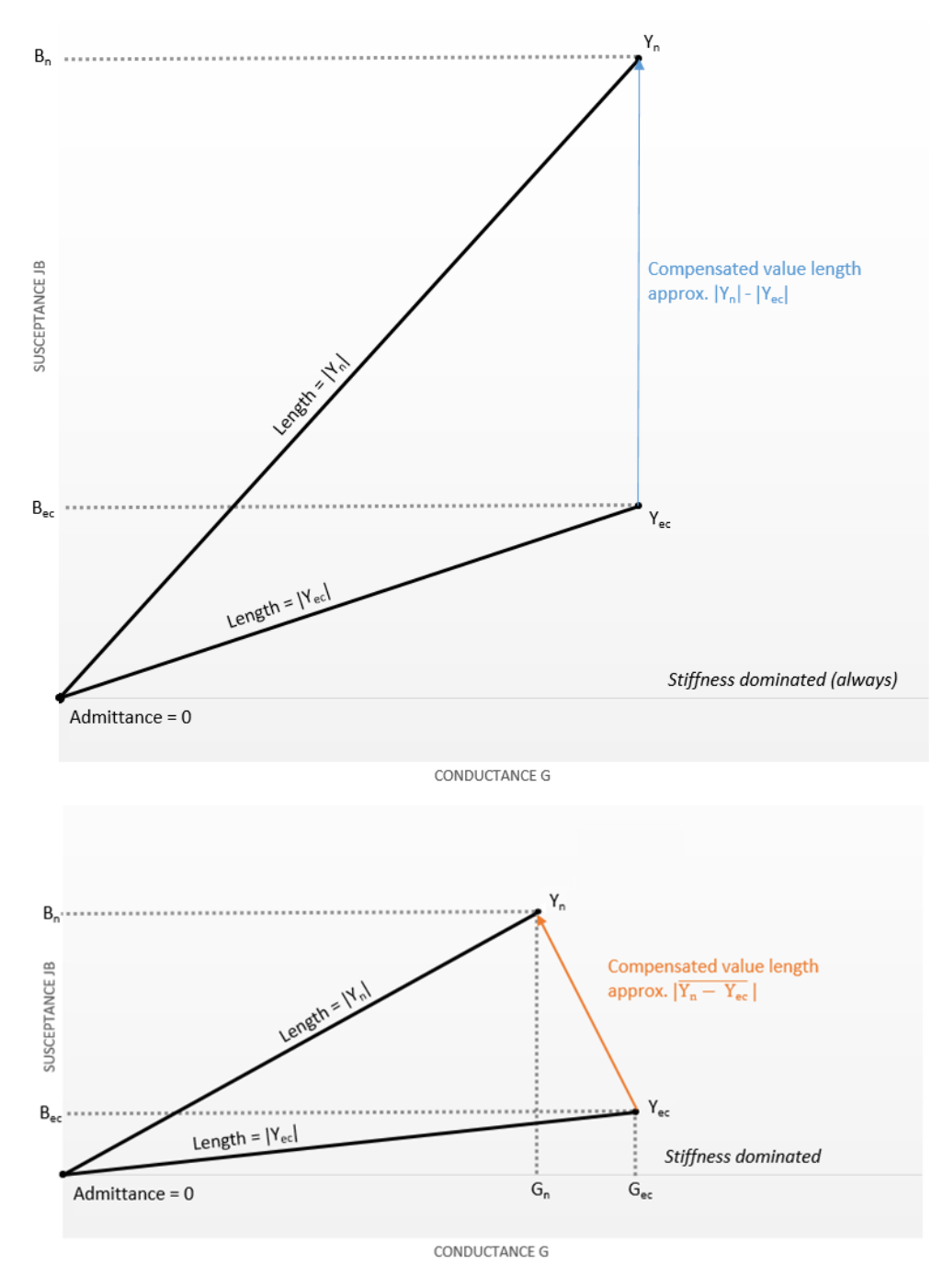

Kuvat 1 ja 2: Vektorien vähennyslaskut

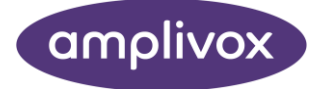

#### **Copyright © 2021 Amplivox Ltd**

All rights reserved. No part of this publication may be reproduced or transmitted in any form or by any means without the prior written permission of Amplivox Ltd.